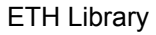

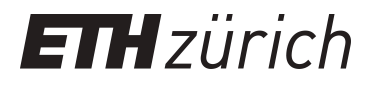

# Traffic 3.1 enhancing performance and functionality of traffic

**Master Thesis**

**Author(s):** Fehr, Alan

**Publication date:** 2003

**Permanent link:** <https://doi.org/10.3929/ethz-a-005403276>

**Rights / license:** [In Copyright - Non-Commercial Use Permitted](http://rightsstatements.org/page/InC-NC/1.0/)

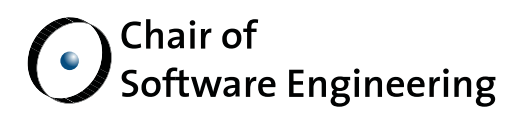

## TRAFFIC 3.1 Enhancing Performance and Functionality of Traffic

Master's Thesis

By: Alan Fehr

Supervised by: Michela Pedroni Prof. Bertrand Meyer

Student Number: 01-908-682

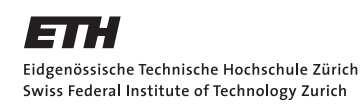

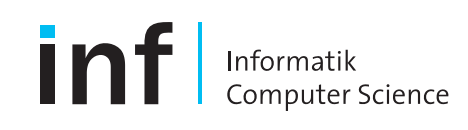

#### **Abstract**

Since winter semester 2003, the members of the Chair of Software Engineering at ETH Zurich take a novel approach to teaching introductory programming for their first semester computer science students. The approach (called the Inverted Curriculum) heavily relies on a software system - *Traffic* - which has been specially developed for this purpose. Traffic is a library written in Eiffel which models life (in particular transportation) in a city. The aim of this project was to enhance the performance, modeling and visualization capabilities of Traffic.

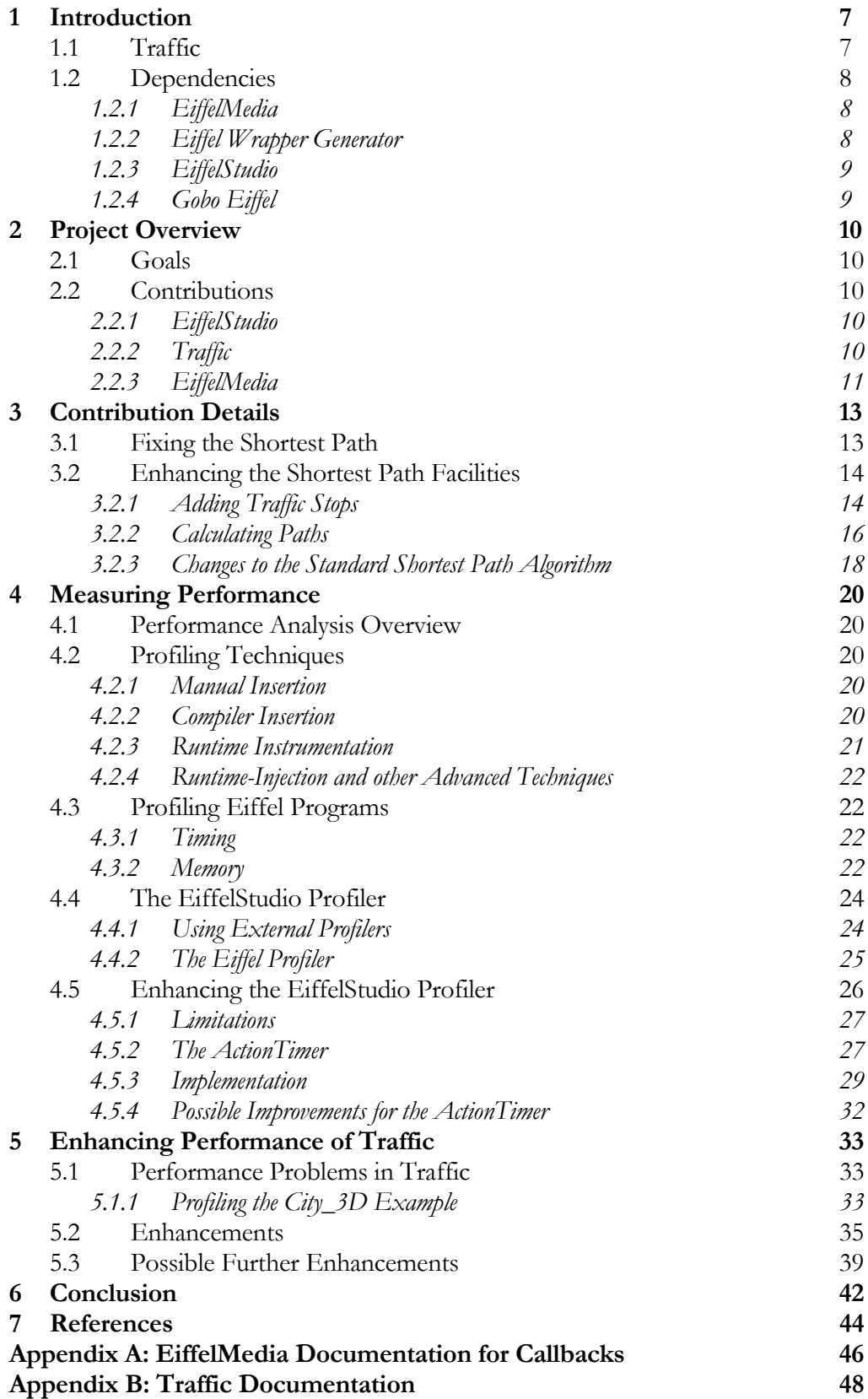

## <span id="page-7-0"></span>**1 Introduction**

Since winter semester 2003, the members of the Chair of Software Engineering at ETH Zurich take a novel approach to teaching introductory programming for their first semester computer science students. The approach (called the Inverted Curriculum, see [\[6\]](#page-44-1)) heavily relies on a software system - *Traffic* - which has been specially developed for this purpose. Traffic is a library written in Eiffel which models life (in particular transportation) in a city. The aim of this project was to enhance the performance, modeling and visualization capabilities of Traffic.

#### **1.1 Traffic**

Traffic (see [\[19\]\)](#page-44-2) is a library designed solely for the purpose of teaching. The application domain (transportation in a city) was chosen based on several criteria (see [\[9\]\)](#page-44-3) including the students familiarity with it, the applicability of standard algorithms and data structures, and also graphics and multimedia development. So far, Traffic provides facilities to simulate the public transportation system of a city, buildings, passengers and 3D/2D visualization. It consists of a library and several examples:

- *City\_3D* is a 3D visualization of a city including buildings and transportation infrastructure. The application can also calculate shortest paths through the city.
- *City\_Taxi* is an application illustrating dispatching mechanisms on the basis of taxis, which can be called by an agency or directly respond to events.
- *City Time* visualizes travelers and trams moving according to simulated time.
- *Flat\_Hunt* is an adaptation of a popular board-game. It allows players to hunt a crooked real-estate agent on a 2D map using a limited number of tickets for public transportation.
- *Touch* refers to several applications illustrating examples from *Touch of Class*, the textbook for the introductory course [\(\[7\]\)](#page-44-4).

The Traffic library consists of three main parts. The first part provides facilities for modeling a city. The class *TRAFFIC\_MAP* corresponds to a city model. It contains instances of *TRAFFIC\_PLACE*, *TRAFFIC\_LINE* and *TRAFFIC\_ROAD*. The second part of the library visualizes the model; the most important classes are

<span id="page-8-0"></span>*TRAFFIC\_3D\_MAP\_WIDGET* and *TRAFFIC\_2D\_MAP\_WIDGET*. They provide the basis for displaying a map and handling the user input on the map. The third part of the library consists of utility classes. They contain processors for XML input and an extension of the base libraries including graph representations.

#### **1.2 Dependencies**

Traffic relies on several libraries described in the following. *EiffelMedia* is used mainly for visualization, Gobo Eiffel for XML parsing and EiffelBase provides many data types. Traffic can be compiled with EiffelStudio, which also provides libraries like EiffelBase.

#### *1.2.1 EiffelMedia*

*EiffelMedia* (see [\[11\]\)](#page-44-5) is an open-source multimedia library for Eiffel. It offers facilities for 2D and 3D graphics, networking, sound and much more. Traffic relies heavily on EiffelMedia; the example applications inherit from *EM\_APPLICATION*, which displays descendants of *EM\_SCENE*. Thus, all 3D examples contain a scene class, which inherits from *EM\_SCENE* through *EM\_COMPONENT\_SCENE*. Such a scene is built by components; some are provided by EiffelMedia, which then usually contain widgets, others are included in Traffic and inherit from an EiffelMedia component superclass like *EM\_3D\_COMPONENT*. An example for such a component is *TRAFFIC\_3D\_MAP\_WIDGET*, which Traffic uses to display a 3D view of a city in OpenGL. For 2D visualization Traffic uses the classes *EM\_DRAWABLE\_SCENE* and *EM\_DRAWABLE*. *EM\_DRAWABLE* is a deferred class, which allows drawing on a 2D surface.

Traffic also uses the event-handling mechanisms of EiffelMedia, be it for handling mouseclicks (*EM\_MOUSEBUTTON\_EVENT*) or key strokes (*EM\_KEY\_BOARD\_EVENT*), or for realizing an event-based communication style in applications (*EM\_EVENT\_CHANNEL*).

#### *1.2.2 Eiffel Wrapper Generator*

The *Eiffel Wrapper Generator* (EWG, see [\[12\]](#page-44-6)) is a tool for generating Eiffel wrapper classes for C libraries. EWG is useful if an Eiffel project uses large external C libraries. The Eiffel programmer does not have to code the details of interaction with a C library, but can use Eiffel classes that harness the functionality of the library. EWG is used by EiffelMedia to generate wrappers for SDL and OpenGL.

#### <span id="page-9-0"></span>*1.2.3 EiffelStudio*

EiffelStudio ([\[12\]](#page-44-6)) is an integrated development environment for Eiffel distributed by Eiffel Software. It is used in the introductory programming course and several other courses at ETH. Originally a commercial product, it has recently been open-sourced. Now programmers can modify it and contribute to the project.

Included with EiffelStudio is an extensive library featuring concurrency support, data types and structures, reflection, operating system interfacing, and graphical user interfaces. Traffic uses many of these facilities.

#### *1.2.4 Gobo Eiffel*

The *Gobo Eiffel Project* [\(\[14\]](#page-44-7)) is aimed at providing the Eiffel community with free and portable Eiffel tools and libraries. It contains numerous libraries and helpful utilities including an XML parser, data structures, a generic LALR(1) parser generator, and an Eiffel project configuration tool called *Gobo Eiffel Xace* (gexace). Eiffel projects are typically configured using ace files (see [\[4\]](#page-44-8)). The downside of ace files is that they are not platform independent. External dependencies typically have different names on different platforms and certain classes may only be necessary for a given platform. In most cases, an ace file for Linux will not work on Windows. Gexace provides a mechanism for platform and compiler independent Eiffel projects. The configuration files have the extension .xace and may contain platform specific options. Gexace converts these files into the configuration files for the specific platform and compiler. Typically, a project using gexace will also use geant (*Gobo Eiffel Ant*), which is a build environment for Eiffel. These tools are currently used for many projects at ETH including Traffic and EiffelMedia.

## <span id="page-10-0"></span>**2 Project Overview**

## **2.1 Goals**

The evaluation of the "Introduction to Programming" course names the slow performance of Traffic as a major point of criticism. To face this problem, it is a stated goal of this project to measurably increase the performance of Traffic. A tool for measuring performance of Eiffel programs shall be given as a means of achieving this goal. Furthermore, as time permits, the functionality and/or visualization of Traffic shall be enhanced.

## **2.2 Contributions**

## *2.2.1 EiffelStudio*

• The tool for measuring performance was integrated into the EiffelStudio profiler. The *ActionTimer* is described in section [4.5.](#page-26-1)

## *2.2.2 Traffic*

- The performance enhancements and possible further enhancements are described in chapter [5.](#page-33-1)
- Traffic now works with EiffelStudio 5.7
	- o EiffelStudio 5.6 does not check *flat visibility* (at least in assertions). A class exporting an inherited feature without exporting a feature used in one of the contracts went unnoticed. Several such classes came up in Traffic and EiffelMedia because EiffelStudio 5.7 now checks flat visibility. The visibility of the features used in the contracts has been adjusted to fix this issue.
	- o As of version 5.7 EiffelStudio uses a new configuration file format with the file ending "ecf". The advantage over the original ace files is that they are platform independent. Ace files are still supported as they can be converted to ecf files. Currently, Traffic and EiffelMedia require the xace files to be converted to ace files and then to ecf. It can be confusing to novices (and others) why such conversions are necessary. To simplify the build procedure, ecf files have been provided for the examples in Traffic and EiffelMedia.
- <span id="page-11-0"></span>When specifying platform independent paths it is common to use the forward slash ("/") as a delimiter. It is not the native delimiter for Windows, but is usually converted correctly. The traffic examples used this convention, which lead to an error on Windows. A class in the Gobo library compares the path delimiter for the current platform with the characters in the path string. On Windows this was a backslash ("\"), leading the path to be parsed incorrectly. The examples now build the path dynamically using the delimiter of the current platform.
- Fixed the shortest path calculation (see section [3.1\)](#page-13-1) and enhanced its functionality (see section [3.2\)](#page-14-1).
- A library like Traffic is seldom compiled in its entirety because Eiffel classes are only compiled if they are referenced in the system being compiled. This lead to several broken classes that were never used. These appeared when compiling the Traffic library as a whole and where then removed.

#### *2.2.3 EiffelMedia*

- As part of the wrapper for a C library, EWG generates classes for callbacks (a function pointer in C). If there is no name assigned to the type of such function pointers, they are considered anonymous. Using anonymous callbacks in the Eiffel code can be dangerous, because assigning a name to a function pointer of the same type (anywhere in the project) will override the creation of the Eiffel class by EWG. Any classes relying on these anonymous callback classes would then not compile. Assigning and using names for the callbacks solved this issue (see [Appendix A: EiffelMedia Documentation for Callbacks](#page-46-1)).
- The latest CVS version of EiffelMedia did not compile with the Microsoft compiler due to an incompatibility in the build script. This issue has been resolved.
- Instances of the class *EM\_EVENT\_CHANNEL* could produce a precondition violation if the event handler changed their state. If the last feature called by the event mechanism removed itself from the list, the cursor was put in an *off* position and the subsequent call to *forth* caused an error. A conditional has been added to avoid violating the precondition.
- Subsection [4.3.2](#page-22-1) shows the detection of a potential memory leak. It has been reported to the EiffelMedia developers.
- As the current version of EiffelMedia (0.9.0) is still under heavy construction and not entirely stable, it was part of this work to produce a version (0.8.1) for the "Introduction to Programming" course. Starting with the stable version (0.8.0) this package includes the fixes and improvements described earlier. Furthermore, the installation scripts for Windows were modified to set the necessary environment variables for the entire computer as opposed to the current user.

## <span id="page-13-0"></span>**3 Contribution Details**

#### <span id="page-13-1"></span>**3.1 Fixing the Shortest Path**

As stated earlier, Traffic has several example applications, one of which is called City\_3D. As the name hints, this application is a 3D visualization of a city, mainly the transport facilities and the buildings. It also provides the facility to calculate the shortest way to get from a starting point to an end point. One of the tasks of the project was to fix a flaw in this feature.

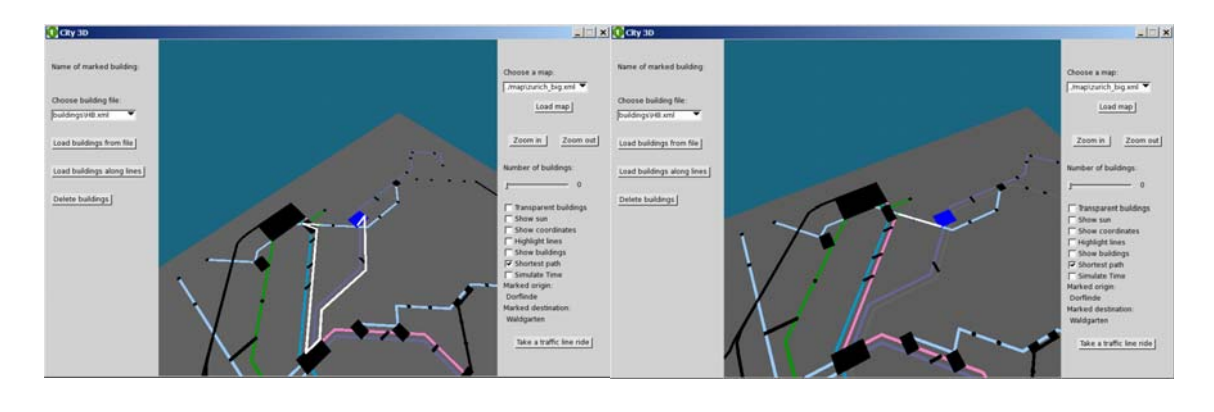

Figure 1: Before Figure 2: After

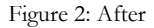

The shortest path is the white line leading from the marked origin (green) to the destination (blue). As can be seen, the path indicated in the prior version is clearly not the shortest. The problem occurred in the code loading the place and line data from an xml file. The order of the data processing was the issue. Following is an excerpt from a data file representing the city of Zurich to illustrate the problem.

```
<places> 
     <!-- ... (data omitted)--> 
     <place name="Albisguetli"/> 
 <place name="Letzigrund"/> 
 <place name="Limmatplatz"/> 
     <place name="Loewenplatz"/> 
     <place name="Luegisland"/> 
     <place name="Paradeplatz"/> 
     <place name="Parkring"/> 
 <place name="Pfingstweidstrasse"/> 
 <place name="Seilbahn Rigiblick"/> 
 <place name="Tierspital"/> 
</places> 
<line> 
 <color red="255" green="205" blue="50"/> 
 <line_section from="Laubegg" to="Uetlihof" direction="undirected"> 
         \frac{1}{2} = \frac{1}{2} = \frac{1}{2} = \frac{1}{2} = \frac{1}{2} = \frac{1}{2} = \frac{1}{2} = \frac{1}{2} = \frac{1}{2} = \frac{1}{2} = \frac{1}{2} = \frac{1}{2} = \frac{1}{2} = \frac{1}{2} = \frac{1}{2} = \frac{1}{2} = \frac{1}{2} = \frac{1}{2} = \frac{1 <point x="325" y="1123"/> 
 <point x="285" y="1163"/> 
     </line_section> 
     <line_section from="Uetlihof" to="Strassenverkehrsamt" direction="undirected"> 
<onroad id="72"/><br><point x="285" y="1163"/><br><point x="245" y="1203"/>
     </line_section>
```

```
 <line_section from="Strassenverkehrsamt" to="Albisguetli" 
direction="undirected"> 
        <onroad id="73"/> 
 <point x="245" y="1203"/> 
 <point x="200" y="1248"/> 
     </line_section> 
</line>
```
Listing 1: XML file holding city information

The loader first processed the places assigning position (0, 0). Then, when reading a line section, it handled the <line\_section> node before processing the <point> nodes. After reading the  $\epsilon$  point > nodes, the loader updated the positions of the involved places. The length of the line section was calculated at the time of creation, before updating the place position, which lead to incorrect lengths for the path calculation. To fix this, the adapted loader recalculates the weights after processing all the nodes. An alternative solution would be to process the  $\epsilon$  point and assign the updated positions before creating the line sections. The current solution is used because processing the nodes in the same order they appear will make it easier to implement the loading using a SAX parser (see [5.3\)](#page-39-1).

#### <span id="page-14-1"></span>**3.2 Enhancing the Shortest Path Facilities**

Traffic calculates the shortest path using Dijkstra's standard algorithm. A typical traveler is usually not only interested in finding the shortest possible way to a destination, but also in having a convenient trip. To reflect this, the shortest path facilities have been enhanced with the possibility to calculate a path based on the smallest amount of changing means of transportation<sup>[1](#page-14-2)</sup>. The next section describes the changes which allow the standard algorithm to calculate paths based on different criteria.

#### *3.2.1 Adding Traffic Stops*

 $\overline{a}$ 

Originally, Traffic had only one type of connection between two places, a *TRAFFIC LINE SECTION*. The places represented nodes in the graph and a path could take any connection leaving the place. Calculating the path with the minimum number of switches is difficult with such a layout. Consider the node near the top left of [Figure 4](#page-15-0) where the blue and green lines meet. The weight of the edges to the right depends on which edge was taken to arrive at the current node. A more elegant solution is to add

<span id="page-14-2"></span><sup>1</sup> Walking is in this case considered to be a means of switching transportation lines, not a means of transportation. Otherwise there would always be the trivial answer: "Walk from A to B".

connections between different lines and assign weights to these connections accordingly. [Figure 5](#page-15-1) visualizes the new version of the graph. The update class diagram is shown in [Figure 6](#page-16-1) which also includes the new concept of roads introduced by [\[2\].](#page-44-9)

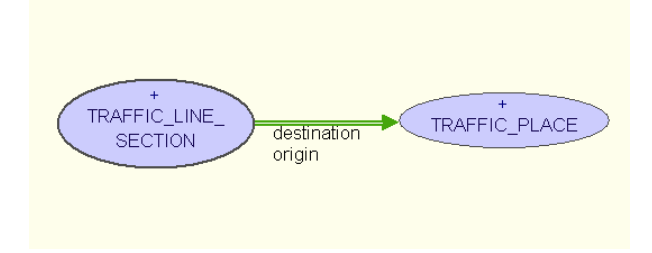

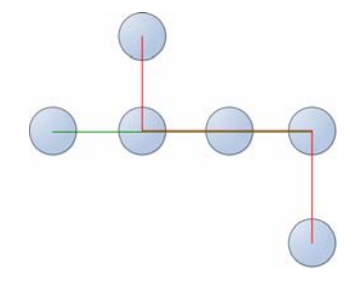

Figure 3: Line section Figure 4: A graph in Traffic

<span id="page-15-0"></span>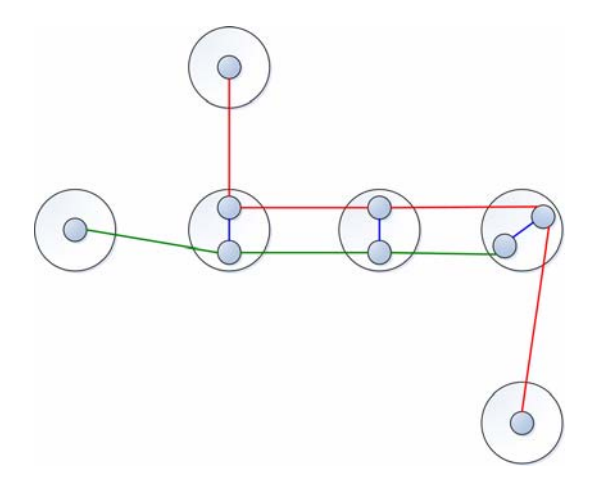

Figure 5: Traffic graph with stops

<span id="page-15-1"></span>A **TRAFFIC** NODE is now the basic node contained in the graph. The deferred class *TRAFFIC\_CONNECTION* represents a basic edge. The interface of a line section still gives the origin and destination as a place, but the actual implementation is a *TRAFFIC STOP*. A stop is the equivalent of a public transportation stop; it is the location where a transport vehicle halts at a given place, to allow passengers to board or deboard. Furthermore, it is a subclass of *TRAFFIC\_NODE* and resides in the graph as a node.

<span id="page-16-0"></span>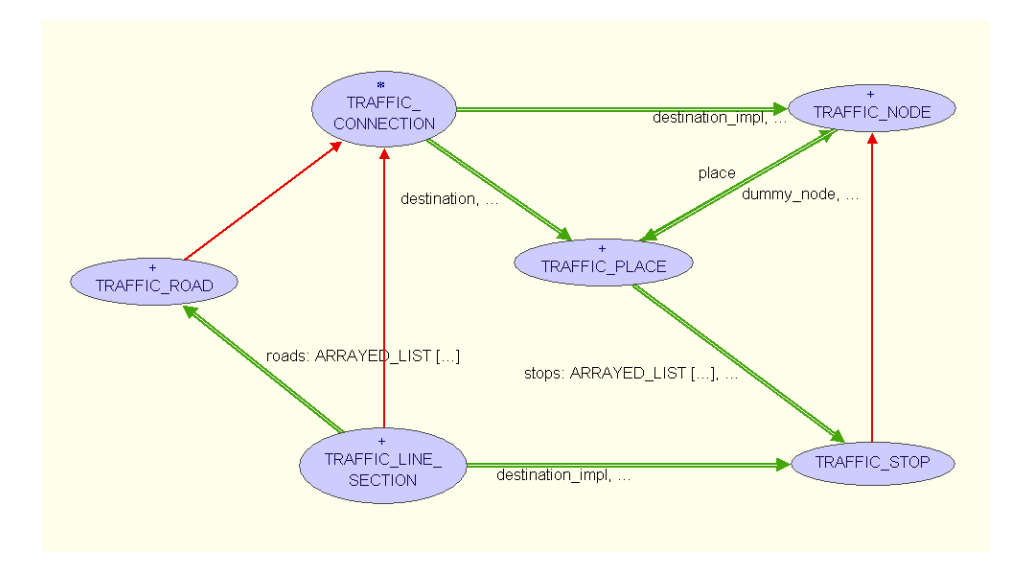

Figure 6: Updated class diagram for connections

#### <span id="page-16-1"></span>*3.2.2 Calculating Paths*

The class *TRAFFIC\_MAP* was formerly a descendant of *LINKED\_WEIGHTED\_GRAPH*. Because several features needed to be overridden and *TRAFFIC\_MAP* was already an overloaded class, the graph has been moved to its own class (parts omitted):

```
class
   TRAFFIC_GRAPH
inherit
   LINKED_WEIGHTED_GRAPH [TRAFFIC_NODE, TRAFFIC_CONNECTION] 
   redefine
        writable, 
        put_edge, 
 prune_node, 
 prune_edge_impl, 
 make_multi_graph, 
        enable_user_defined_weight_function 
   end
create {TRAFFIC_MAP} 
 make_multi_graph 
feature {NONE} -- Creation 
    make_multi_graph is
            -- Initialize `Current'. 
        do
           Precursor
           shortest_path_mode := normal_distance 
           enable_user_defined_weight_function (agent calculate_weight) 
        end
feature -- Basic operations 
    put_edge (a_start_node, a_end_node: like item; a_label: TRAFFIC_CONNECTION; 
       a_weight: REAL) is
             -- Put an edge in the graph and record weight. 
        do
           total_weight := total_weight + a_label.length 
           Precursor (a_start_node, a_end_node, a_label, a_weight) if a_label.origin = a_label.destination and then weight_function /=Void 
              then
 internal_edges.last.enable_user_defined_weight_function 
 (weight_function) 
           end
        end
```

```
feature -- Status Setting 
 enable_user_defined_weight_function (a_function: FUNCTION [ANY, TUPLE
[WEIGHTED_EDGE [TRAFFIC_NODE, TRAFFIC_CONNECTION]], REAL_32]) is
<sup>2</sup> - Use `a function' to compute edge weight instead of stored value.
       local
           edge_list: like edges 
           edge: like edge_item 
       do
           weight_function := a_function 
           from
              edge_list := edges 
               edge_list.start 
           until
              edge_list.after 
 loop
 edge := edge_list.item 
              if edge.label.origin = edge.label.destination then
                  edge.enable_user_defined_weight_function (a_function) 
              end
              edge_list.forth 
           end
       end
feature -- Removal 
    prune_node (a_item: like item) is
      -- Remove `a_item' and record weight. do
                 (code removed)
           total_weight := total_weight - edge.label.length 
       end
feature {NONE} -- Implementation 
 weight_function: FUNCTION [ANY, TUPLE [WEIGHTED_EDGE [TRAFFIC_NODE, 
 TRAFFIC_CONNECTION]], REAL_32] 
 -- Weight function, if Void, no weight function is used. 
    calculate_weight (a_edge: WEIGHTED_EDGE [TRAFFIC_NODE,TRAFFIC_CONNECTION]):REAL 
is<br>b -- Calculate weight of `a_edge' based on current status.
 -- Only used for "dummy" connections. 
       local
           section: TRAFFIC_CONNECTION
       do
           inspect shortest_path_mode 
           when normal_distance then
 Result := average_weight / 2 
 when minimal_switches then
 Result := total_weight 
           else
           (create {EXCEPTIONS}).raise ("Unknown path mode in TRAFFIC_GRAPH!") end
        end
    shortest_path_mode: INTEGER
    total_weight: DOUBLE
          Total length of all TRAFFIC CONNECTIONs added.
       -- Usually less then total weight of edges because "dummy"
        -- connections have a higher weight than their length. 
    average_weight: DOUBLE is
           -- Average weight of an edge used for "dummy" connections -- between nodes of the same place. 
       do
 if internal_eges.count /= 0 then
 Result := total_weight / internal_edges.count 
           else
              Result := 0 
           end
       end
end
```
Listing 2: Class TRAFFIC\_GRAPH

<span id="page-18-0"></span>The implementation of the library class *WEIGHTED\_GRAPH* is slightly flawed in that *enable\_user\_defined\_weight\_functions* only enables the function for the edges already contained in the graph. Edges added later will rely on their stored weight and not call the calculating function. To fix this, the feature *enable\_user\_defined\_weight\_functions* has been redefined in *TRAFFIC* GRAPH. It notifies all edges to use the weight function and stores it, allowing *put\_edge* to apply it to all newly added edges. The calculating function is currently only applied to connections between two nodes of the same place; these are used when the means of transport changes. Calculation of a path with the smallest amount of switches requires setting the weight to the sum of all edge weights<sup>[2](#page-18-1)</sup>; the features for adding and removing edges were redefined to calculate and store this sum. [Figure 7: Example for](#page-18-2)  [minimal switch algorithm](#page-18-2) shows a situation where the connecting edge (blue) needs a high weight to force the shortest path algorithm to stay on the green line and not take the shorter red connection.

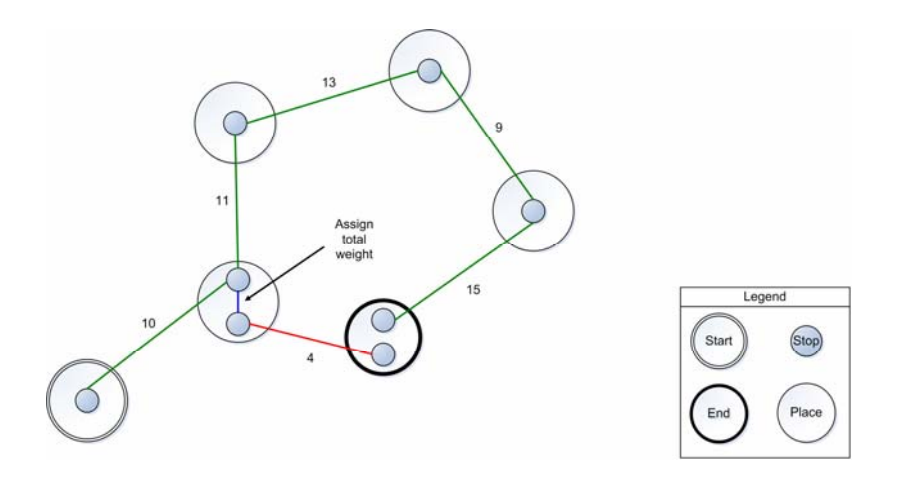

Figure 7: Example for minimal switch algorithm

#### <span id="page-18-2"></span>*3.2.3 Changes to the Standard Shortest Path Algorithm*

Calculating the regular shortest path, based solely on distance, requires the blue edge in [Figure 7](#page-18-2) to be weighted with its length. The problem with such a weighting is that the shortest path can suggest spurious and inconvenient switches of the means of transportation. Note that this is not the same issue as the minimal amount of switches problem. [Figure 8](#page-19-0) illustrates the problem.

 $\overline{a}$ 

<span id="page-18-1"></span><sup>2</sup> In theory this is necessary, in practice a smaller weight will usually do.

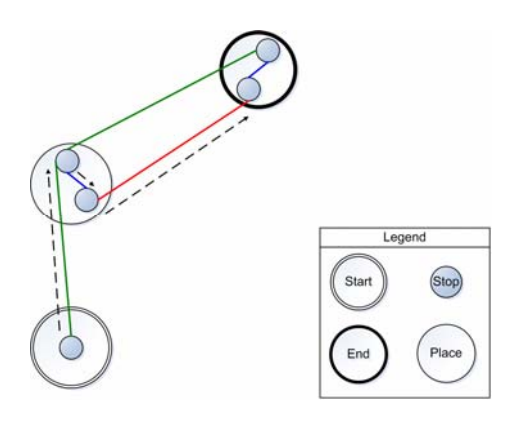

Figure 8: Shortest path suggests spurious switches.

<span id="page-19-0"></span>The shortest path algorithm suggests the path indicated by the dashed arrows, a seemingly irrational choice. Numerically, it is the correct answer, but it is a rather clumsy answer to the question how to get quickly from A to B. The remedy is to assign slightly higher weights to the connections between different lines. Half the average edge-length worked well for the zurich\_big example and this solution is currently used.

## <span id="page-20-0"></span>**4 Measuring Performance**

#### **4.1 Performance Analysis Overview**

When enhancing the performance of a program, it is essential to know which parts of the program to focus on. Relying on knowledge of the program to decide which parts to optimize often leads to optimizing irrelevant sections of the code. The "80/20 rule" of software performance states that 80% of the execution time of a program is spent in 20% of the code<sup>[3](#page-20-1)</sup>. Determining which parts of the program consume the most processing time by inspecting the code is very difficult. It is much more convenient and accurate to use a technique called *profiling*. Profiling is the investigation of a program's behavior by collection information as the program runs.

Time is not the only constraint to be measured but usually the most interesting one. It is also useful to measure the memory consumption of a program. The following profiling techniques apply to both sorts of profiling. An example for memory profiling is given in subsection [4.3.2.](#page-22-1)

#### **4.2 Profiling Techniques**

Profiling is typically done by *instrumenting* the program code, that is, by adding instructions which collect information about the runtimes. There are several ways of doing this:

#### *4.2.1 Manual Insertion*

The programmer manually adds explicit calls to the program to calculate runtimes. This is a tedious and error-prone task and with the many profiling tools available today, there is no reason to do manual profiling.

#### *4.2.2 Compiler Insertion*

 $\overline{a}$ 

The compiler instruments the code automatically during compilation. This implies a separate compilation of the program in order to profile it. An example for profiling C and  $C_{\rm{++}}$  programs is the GNU  $C_{\rm{++}}$  compiler gcc. To view the information a different tool is needed, the corresponding GNU tool is called gprof. To profile a C program, it must first be compiled using the -pg option. Then, the program must be executed in the same manner it is normally used, which generates a profile information file called gmon.out.

<span id="page-20-1"></span><sup>&</sup>lt;sup>3</sup> There are many variations of this rule. Empirical studies place it closer to 90/10 and date back to [3].

```
gcc -pg main.c -lm -o main 
./main 
gprof main gmon.out
```
gprof then generates a flat profile and a call graph:

Flat profile: % cumulative self self total time seconds seconds calls ns/call ns/call name 95.91 0.94 0.94 1000000 939.95 939.95 factorial 4.62 0.99 0.05 main Call graph: index % time self children called name <spontaneous>  $\begin{array}{ccc}\n 100.0 & 0.05 & 0.94\n \end{array}$ [1] 100.0 0.05 0.94 main [1] 0.00 1000000/10000000 factorial [2] ----------------------------------------------- 14000000 factorial [2]<br>0.94 0.00 1000000/1000000 main [1]  $0.94$  0.00 1000000/1000000<br>[2] 95.4 0.94 0.00 1000000+14000000 [2] 95.4 0.94 0.00 1000000+14000000 factorial [2] factorial [2] -----------------------------------------------

Listing 3: gprof output

The flat profile shows the time spent in the function itself compared to the time spent in the called functions. The call graph lists the functions (rows with index [1] and [2]), above the indexed line are the callers and below the callees of the given function. The "called" column shows the number of recursive (signified by a "+") and regular function calls separately.

#### *4.2.3 Runtime Instrumentation*

The code is instrumented immediately before being executed. Programs which run on a Virtual Machine (e.g. Java programs) are convenient for this task, but it is also possible to do runtime instrumentation with fully compiled binary programs. This requires the program to be executed by the profiling tool. Valgrind is an open-source tool for profiling binary programs on Linux.

#### <span id="page-22-0"></span>*4.2.4 Runtime-Injection and other Advanced Techniques*

More advanced techniques for timing programs without having to run them from the profiling tool involve taking over the address space of a process (see [\[1\]](#page-44-10)) and attaching to a process via the Java Virtual Machine as the profiler included in Netbeans does [\(\[15\]](#page-44-11)).

#### **4.3 Profiling Eiffel Programs**

As there are several implementations of Eiffel, the techniques for profiling Eiffel programs may vary. Because most of the current Eiffel compilers produce C code and EiffelStudio contains an integrated profiler, the focus shall be on compilers producing C code in general and EiffelStudio in particular.

#### *4.3.1 Timing*

As most Eiffel Compilers produce C code it is possible to use C profiling tools to time such applications. However, with the feature names being translated to generated function names, finding out the original features behind the C functions can be tedious. A more efficient way is to use an Eiffel profiler; EiffelStudio includes a profiler and section [4.4](#page-24-1) describes its use.

#### <span id="page-22-1"></span>*4.3.2 Memory*

Valgrind is a general-use profiling tool which is very popular for memory profiling. It not only measures memory consumption of a program but is also convenient for detecting *memory leaks*. In general, a memory leak is a situation where a part of memory allocated by a program becomes unreachable without being released. For languages like Eiffel, which propose a *garbage collector,* the definition is slightly different. A garbage collector is a mechanism which collects and frees memory which has become unreachable. As such, a conventional memory leak becomes impossible, but another issue may arise. Unused memory blocks can be forgotten by the developer and still be referenced by long-lived objects. Because they are still referenced, the garbage collector cannot free them and they will occupy memory until their referencing object becomes unreferenced. There are many tools for monitoring memory consumption of Java programs and finding unreleased objects therein.

There are currently no memory profilers available for Eiffel programs, which makes it difficult to detect memory leaks of the second category (unused but still referenced objects). However, many Eiffel programs interface with external code (written in C for example) which can have memory leaks. In order to detect memory leaks in such

programs, they can be profiled using Valgrind. The following is an example of memory profiling the Traffic application City\_3D using EiffelStudio 5.7 and Valgrind on Linux.

- 1. It is convenient (if not essential) to add debugging symbols to the compiled file. Without debugging symbols, it is very difficult to find out where the leak occurred. This can be done by editing the file \$ISE\_EIFFEL/studio/spec/\$ISE\_PLATFORM/include/config.sh and changing the optimize option from "-O3" to "-g". This is for the finalized version, for the workbench version replace the wkoptimize option.
- 2. Compile the application using EiffelStudio.
- 3. Run the program using Valgrind choosing the full leak check and writing the information to a log file:

```
valgrind --leak-check=full --log-file=city_3D.val ./city_3D
```
4. Alleyoop is a tool for visualizing the output of Valgrind. It allows loading a log file created by Valgrind and displays the output shown in [Figure 9](#page-24-2).

<span id="page-24-0"></span>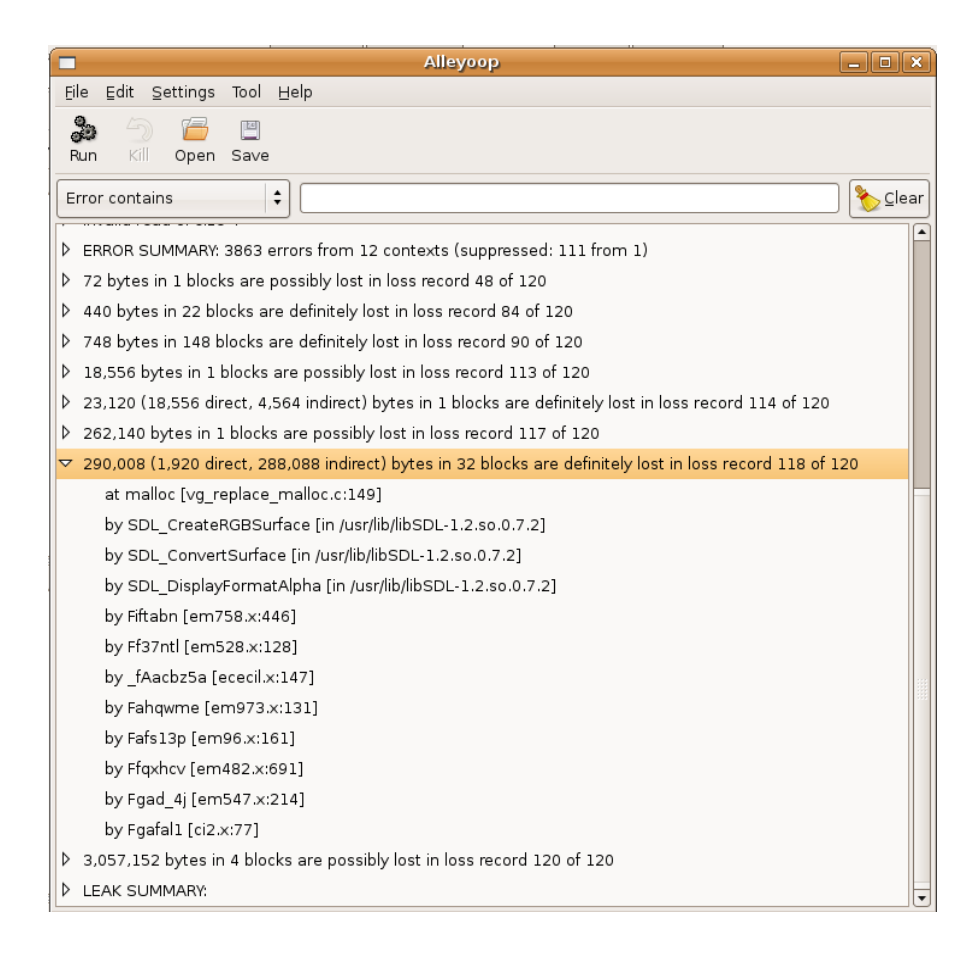

Figure 9: Alleyoop displays Valgrind output

<span id="page-24-2"></span>5. Using the information from the TRANSLAT file the following call graph can be found for the highlighted item in [Figure 9:](#page-24-2) *CITY\_3D\_APPLICATION.make* (Fgafal1) *EM\_APPLICATION.launch* (Fgad\_4j) *EM\_COMPONENT\_SCENE.initialize\_scene* (Ffqxhcv) *EM\_COMPONENT\_EVENT\_QUEUE.process\_events* (Fafs13p) *EM\_EVENT\_CHANNEL.publish* (Fahqwme) *EM\_3D\_COMPONENT.lazy\_resize\_surface* (\_FAacbz5a) *EM\_BITMAP\_FACTORY.create\_empty\_alpha\_surface*  (Fiftabn)

## <span id="page-24-1"></span>**4.4 The EiffelStudio Profiler**

## *4.4.1 Using External Profilers*

The Profiler Wizard included in EiffelStudio has the option to display the results of an external profiler. Using the -pg option for gcc for compilation will cause the executable to create a gmon.out file when run. Unfortunately, the import option of the Profiler Wizard, <span id="page-25-0"></span>which should parse the file and translate the function names to feature names, does not work in the current version.

## <span id="page-25-2"></span>*4.4.2 The Eiffel Profiler*

In order to profile an application with the EiffelStudio profiler, perform the following steps:

- 1. Select the target option "profile" and recompile the project. For the profiler to work it is necessary to "Freeze" the program (perform full C-compilation), which can be achieved by pressing Ctrl-F7.
- 2. Run the application as in normal use.
- 3. Select "profiler" from the "Tools" menu and choose the compilation mode ("workbench" or "finalized"). The location for the run-time information record must be the specified path. If the program was moved and the file in a different directory, it must be copied to the "W\_code" or "F\_Code" directory respectively.
- 4. Select suitable options and a query; for a beginning the preselected ones are fine. Click "finish" and the following window [\(Figure 10](#page-25-1)) will appear:

| Profile Query Window                          |              |      |                     |       | $   $ $  $ $\times$   |
|-----------------------------------------------|--------------|------|---------------------|-------|-----------------------|
| Active query                                  | < Activate   |      | Inactive subqueries |       |                       |
| calls > 0                                     | Inactivate > |      |                     |       |                       |
|                                               |              |      |                     |       |                       |
|                                               | Or           |      |                     |       |                       |
|                                               | And          |      |                     |       |                       |
| Define new subquery                           |              |      |                     |       |                       |
|                                               |              |      |                     |       |                       |
|                                               |              |      |                     | And   | 0r                    |
| Nest Output?                                  |              |      |                     |       |                       |
| Function                                      | Calls        | Self | Descendants         | Total | Percenta <sup>4</sup> |
| gobo structure. DS_LINKED_LIST. is empty      | 1287393      | 1.78 | 0.39                | 2.17  | 3.34                  |
| gobo structure. DS_LINKED_LIST, initialized   | 1280016      | 0.73 | $\mathbf{0}$        | 0.73  | 1.13                  |
| gobo structure, DS_LINKED_LIST_CURSOR, off    | 811277       | 0.8  | 0.01                | 0.81  | 1.25                  |
| base. ARRAYED LIST, is empty                  | 479158       | 0.48 | 0                   | 0.48  | 0.74                  |
| gobo_structure. DS_LINKED_LIST. cursor_after  | 461333       | 0.4  | 0                   | 0.4   | 0.62                  |
| gobo structure, DS_LINKED_LIST, after         | 427583       | 1.68 | 0.47                | 2.15  | 3.31                  |
| gobo structure. DS_LINKED_LIST, cursor_off    | 380153       | 0.37 | 0.03                | 0.4   | 0.62                  |
| gobo structure, DS_LINKED_LIST, off           | 335211       | 1.18 | 0.2                 | 1.38  | 2.12                  |
| gobo structure, DS_LINKED_LIST, valid_cursor  | 312215       | 0.3  | f)                  | 0.3   | 0.46                  |
| base. INTEGER_INTERVAL. make                  | 285443       | 0.3  | 0                   | 0.3   | 0.46                  |
| base, ARRAY, count                            | 243026       | 0.27 | 0                   | 0.27  | 0.41                  |
| base. ARRAYED LIST. off                       | 240888       | 0.14 | f)                  | 0.14  | 0.22                  |
| base. ARRAYED_LIST. capacity                  | 239621       | 0.25 | n                   | 0.25  | 0.38                  |
| gobo structure, DS_LINKED_LIST, before        | 220745       | 1.1  | 0.19                | 1.29  | 1.98                  |
| gobo structure. DS_LINKED_LIST, cursor_before | 220745       | 0.19 | f)                  | 0.19  | 0.29                  |
| base, SPECIAL Renamed feature 'sp count'      | 220225       | 0.11 | $\mathbf{0}$        | 0.11  | 0.17                  |
| base, SPECIAL, count                          | 220225       | 0.8  | 0.11                | 0.91  | 1.41                  |
| gobo structure, DS_HASH_TABLE, initialized    | 209016       | 0.16 | 0                   | 0.16  | 0.24                  |
| base. ARRAYED LIST, after                     | 181840       | 0.41 | 0.23                | 0.64  | 0.98                  |
| base. ARRAYED LIST, index set                 | 179679       | 0.81 | 0.28                | 1.09  | 1.68                  |
| $\left  \cdot \right $                        |              |      |                     |       |                       |
|                                               |              |      | Update              | Save  | Close                 |

<span id="page-25-1"></span>Figure 10: EiffelStudio profiler window

## <span id="page-26-0"></span>Description:

- *Calls:* the number of times the feature was called. Features which override an ancestor and contain a call to **Precursor** are currently counted twice.
- *Self*: the time spent in the feature not counting the time in the called features.
- *Descendants:* the time spent in the called features.
- *Total:* Self + Descendents.
- *Percentage:* the percentage of "Total" compared to the total execution time of the application. Note: the calculated percentage is currently erroneous.

## <span id="page-26-1"></span>**4.5 Enhancing the EiffelStudio Profiler**

Measuring the performance of GUI applications is difficult. In order to measure the reactivity of such an application, it is convenient to time *actions*. In this context, actions mean reproducible user actions for which the application provides a perceivable result. To enhance the reactivity, it is necessary to compare the response times to an action before and after an optimization attempt. It is possible to profile only certain parts of a program with the EiffelStudio profiler. To do this, the profiler can be stopped in the creation feature of the root class and turned on for the code to be profiled. It is important to turn the profiler back on before the program finishes, otherwise the profiling information will not be written to a file.

```
-- In the creation feature of the root class: 
local
   ps: PROFILER_SETTING
do
  create ps 
   ps.stop_profiling 
  -- Execution of program.
   ps.start_profiling -- Turn profiler on, otherwise info is lost. 
end
-- ...
```

```
- In the feature(s) to be profiled:
Local 
   ps: PROFILER_SETTING 
do 
  create ps 
   ps.start_profiling 
  -- The code that needs to be profiled.
   ps.stop_profiling 
end
```
Listing 4: Using the EiffelStudio profiler on specific parts of a program

#### *4.5.1 Limitations*

While this feature is very useful there exists a problem. If more than one part of the code is profiled, the profiler will not distinguish the two parts in the information shown. The output is simply a list of features displaying the total number of calls and total timing information. If a feature is called in more than one part under profiling, there is no way of telling how many calls occurred in a given part. When an optimization attempt is suspected to influence another action, knowing the performance changes for the separate actions is essential. Actions may have different priorities regarding their performance. Optimizing a certain action by 20% while slowing down a different action by 5% may be acceptable or highly undesirable depending on these priorities. Without the possibility of timing actions separately, such issues are cumbersome.

The second limitation of the EiffelStudio profiler refers to the comparison of the timing information before and after optimization attempts. Currently, this must be done manually, as the EiffelStudio provides no comparison tool, which makes it difficult to demonstrate performance increases. To provide facilities for timing separate actions and comparing the results of different runs the tool described in section [4.5.2](#page-27-1) has been developed.

#### <span id="page-27-1"></span>*4.5.2 The ActionTimer*

In order to enhance the profiling facilities of EiffelStudio, this work provides the possibility to time actions. The ActionTimer allows timing and naming of specific actions and comparing base runs to comparison runs. To time actions, the profiling option for the target must be selected and the following code [\(Listing 5\)](#page-28-0) added to the application:

```
-- In the creation feature of the root class:
local
   at: ACTION_TIMER
do
  create at 
   at.application_start_setup
```

```
-- ... 
 -- In the feature(s) calling the action(s) code: 
local
   at: ACTION_TIMER
do
  create at 
   at.start_action ("action_name") -- Provide a descriptive name. 
  -- The code that needs to be profiled.
   at.stop_action 
end
```
Listing 5: Using the ActionTimer

<span id="page-28-0"></span>Typically, features which are used to handle mouse-clicks or other user interactions are timed. After compiling and running the program, clicking on the Profiler item in the Tools menu of EiffelStudio and selecting ActionTimer will start the tool. A file browser dialog prompts for the directory where the program resides (per default, the "W\_code" directory of the project is selected). If there are action files in the directory, the actions will be displayed:

| Display window                |        |              |      |             |         |             | $\Box$ $\Box$   x |
|-------------------------------|--------|--------------|------|-------------|---------|-------------|-------------------|
| Actions:                      |        |              |      |             |         |             |                   |
| Action                        | Base   | Comparison   |      | Change      |         |             |                   |
| compute factorials            | 734.46 | 778.96       |      | +6.05887%   |         |             |                   |
| compute_roots                 | 4.14   | 3.91         |      | $-5.55557%$ |         |             |                   |
|                               |        |              |      |             |         |             |                   |
|                               |        |              |      |             |         |             |                   |
| Details:<br>Base:             |        |              |      |             |         |             |                   |
| Feature                       |        | Calls        | Time | Self        |         | Descendants |                   |
| base.DOUBLE_MATH.sqrt         |        | 1000000      | 0.76 | 0.76        | $\circ$ |             |                   |
| root_cluster.ROOT_CLASS.test2 |        | 1            | 3.38 | 2.62        | 0.76    |             |                   |
|                               |        |              |      |             |         |             |                   |
|                               |        |              |      |             |         |             |                   |
|                               |        |              |      |             |         |             |                   |
|                               |        |              |      |             |         |             |                   |
|                               |        |              |      |             |         |             |                   |
|                               |        |              |      |             |         |             |                   |
|                               |        |              |      |             |         |             |                   |
|                               |        |              |      |             |         |             |                   |
| Comparison:                   |        |              |      |             |         |             |                   |
| Feature                       |        | Calls        | Time | Self        | Descend |             |                   |
| base.DOUBLE_MATH.sqrt         |        | 1000000      | 0.63 | 0.63        | O       |             |                   |
| root_cluster.ROOT_CLASS.test2 |        | $\mathbf{1}$ | 3.28 | 2.65        | 0.63    |             |                   |
|                               |        |              |      |             |         |             |                   |
|                               |        |              |      |             |         |             |                   |
|                               |        |              |      |             |         |             |                   |
|                               |        |              |      |             |         |             |                   |
|                               |        |              |      |             |         |             |                   |
|                               |        |              |      |             |         |             |                   |
|                               |        |              |      |             |         |             |                   |
|                               |        |              |      |             |         |             |                   |
|                               |        |              |      |             |         |             | <b>OK</b>         |

Figure 11: ActionTimer output

Note that the program must be run twice for data to be viewed. The first run will create a ".br" file while the second run creates a ".cr" file. The first run reflects the timing of the unmodified program ("base run"). Then the user is expected to attempt an optimization, after which the program is timed again to measure the changes ("comparison run"). In the <span id="page-29-0"></span>example above, the second action was successfully improved (albeit only by 5.5 %) while the first action lost performance.

If there already exists a .br file with the name of the action, the ActionTimer will always create a .cr file. To override this, the feature *force\_base\_run* can be called in the source code, which will cause the .br file to be overwritten.

## *4.5.3 Implementation*

## *Runtime Code*

The ActionTimer uses and modifies the facilities of the EiffelStudio profiler, which reside in the *runtime code*. [Figure 12](#page-29-1) shows a schematic overview of the runtime internals concerning the profiler. The runtime code is augmenting code which is transparent to the Eiffel programmer. It contains functions for garbage collection, routing calls, checking conformance and similar low-level features.

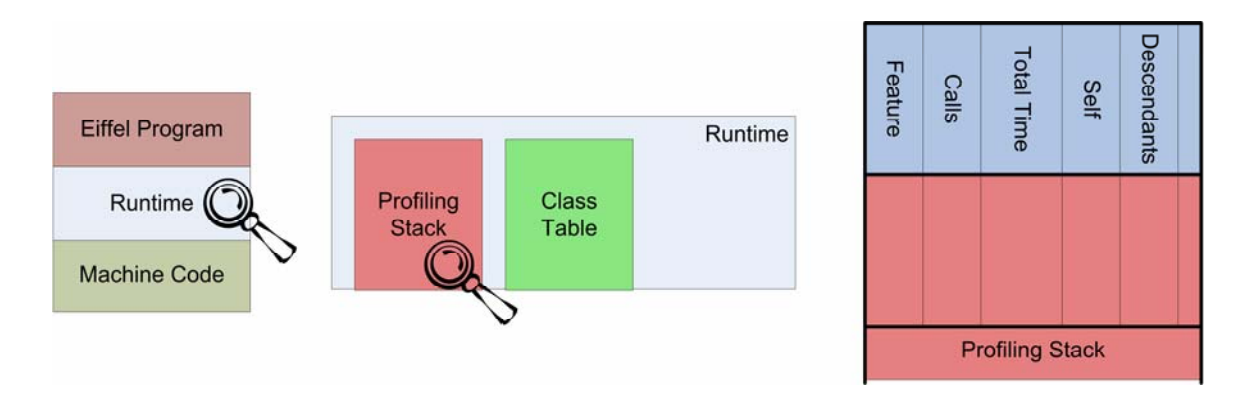

Figure 12: EiffelStudio profiler internals

<span id="page-29-1"></span>The code for the ActionTimer contains a new flag action\_timing to indicate special timing as opposed to regular profiling. When an action ends the profile information is written to a file as in regular profiling except that the filename is given by the action name. In addition, the class table and profiling stack is freed and reinitialized. A more fine-grained resetting as in [Listing 6](#page-30-0) would be preferable, as it would be a more elegant and also efficient solution. All attempts in this direction failed with EiffelStudio reporting an unlocalizable division-by-zero exception in the C code.

// Current solution: ht\_free(class\_table); prof\_stack\_free(); initprf();

```
// Preferable solution: 
for (i = 0; i < class_table->h_size; i++) {
if (keys[i] != 0) \begin{cases} 1 & \text{if } 1 \leq x \leq 1 \end{cases} for (j = 0; j < f_values[i].htab->h_size; j++) {<br>if (f_values[i].htab->h_keys[j] != 0) {
features = (struct prof info *) f values[i].htab->h_values;
                 features[j].all_total_time = 0; 
                features[j].descendent_time = 0;
                features[j] .number_of_calls = 0; } 
        } 
    } 
}
```
Listing 6: Resetting the profiler information

<span id="page-30-0"></span>The class *ACTION\_TIMER* is the interface between the user and the profiling system:

```
class ACTION_TIMER 
inherit PROFILING_SETTING
   export {NONE} all
end
feature -- Status setting 
    application_start_setup is
          .. Call this function in the creation feature of your root class.
      do
          stop_profiling 
          c_actions_setup 
       end
    start_action(a_name: STRING) is
      <sup>-</sup>-- Start profiling for an action specified by `a_name'.<br>require
           require name_not_empty: a_name /= Void and then a_name.count > 0 
      local
          ptr: ANY
       do
           -- Set the filename and start profiling. 
          ptr := a_name.to_c 
          c_set_filename ($ptr) 
          start_profiling 
       end
    stop_action is
           -- Stop current action. 
       do
           c_stop_action (override_base_run) 
      end
    force_base_run is
           -- Force stats to be written to name.br. 
       do
           override_base_run := true 
      end
feature {NONE} -- Implementation 
    c_set_filename(filename: POINTER) is
          -- Set name of output file.
      external
           "C use %"eif_option.h%"" 
      alias
           "set_filename" 
       end
    c_stop_action(override: BOOLEAN) is
 -- Stop current action. 
 external
           "C use %"eif_option.h%"" 
      alias
           "stop_action" 
       end
    c_actions_setup is
```

```
 -- Get the runtime ready for actions. 
       external
           "C use %"eif_option.h%"" 
      alias
            "actions_setup" 
        end
    c_action_timing: INTEGER is
           -- Is ActionTimer on? 
       external
            "C use %"eif_option.h%"" 
        alias
           "action_timing" 
        end
    override_base_run: BOOLEAN
end
```
Listing 7: Class ACTION\_TIMER

#### *Comparison and GUI*

Following is a description of the classes which load, compare and display the ActionTimer profiling information.

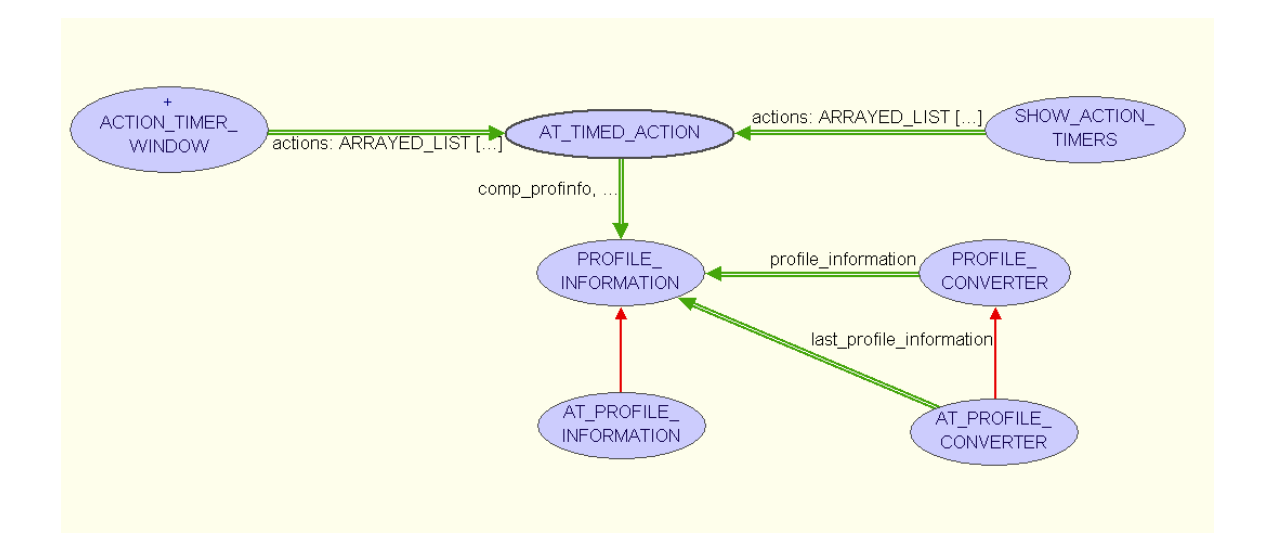

Figure 13: Class Diagram for the ActionTimer

*PROFILE\_CONVERTER* (from EiffelStudio) fills in the class names into the data produced by the profiler:

[2] 3.38 0.76 1 100.00 test2 from 18

*AT\_PROFILE\_CONVERTER* inherits these features but doesn't write the information to a file like PROFILE\_CONVERTER does. Instead, it provides access to the *PROFILE\_INFORMATION* in a feature.

<span id="page-32-0"></span>*AT\_TIMED\_ACTION* is the representation of an action. It has a name, stores the times of the base and comparison runs and their profile information.

*SHOW\_ACTION\_TIMERS* is the main class; it displays the directory dialog for choosing the location of the action timer files. It delegates the conversion of the files and passes the list of actions to the *ACTION\_TIMER\_WINDOW*.

#### *4.5.4 Possible Improvements for the ActionTimer*

is not at a production level yet and leaves room for several improvements: The ActionTimer, while already useful for finding and removing performance problems, it

- Allow actions to be nested. This would require a large amount of change to the action separately, which would cost more memory and time. It would require one profiling stack per action and separate computations for each of them. If only the runtime code. One way to implement this would be to record times for every total time for the actions is recorded (as opposed to the profiling information), then the timing could be done in the Eiffel code without modifying the runtime. It is however much more convenient to have the detailed profiling code in order to find out which features are taking a lot of time.
- run actions many times and compute the average running time. Add support for statistical analysis. Because programs do not always run at the same speed and because the profiler isn't 100% accurate, it would be convenient to
- Improve the GUI: allow the data to be sorted by columns, color the feature column and make it pick-and-droppable.
- Instead of having to change the program's code to time the actions it would be key while clicking the mouse and the framework would intercept the mouse-click and create an action on the fly to time the response action. convenient to have a framework to time the program. The user could hold a special

## <span id="page-33-0"></span>**5 Enhancing Performance of Traffic**

## <span id="page-33-1"></span>**5.1 Performance Problems in Traffic**

The performance of Traffic is rather slow, mostly for two reasons:

- 1. Checking runtime assertions takes a lot of time.
- 2. In certain parts of the code, slow algorithms are used.

Checking assertions (or *contracts*) can, in certain cases, be disabled for production code. The problem with Traffic is that students are constantly modifying the code during their course work. In this state assertions must remain enabled to show wrong uses of the library. Optimizing assertions for performance is not an option. The goal of contracts is to express the correct use of a class and not to perform quickly.

The second issue can be solved. Section [5.2](#page-35-1) describes solutions for several performance problems in Traffic.

## *5.1.1 Profiling the City\_3D Example*

Following is a table with data produced by the EiffelStudio profiler and a screenshot after profiling City\_3D in two different sessions. The information is sorted by the total time column.

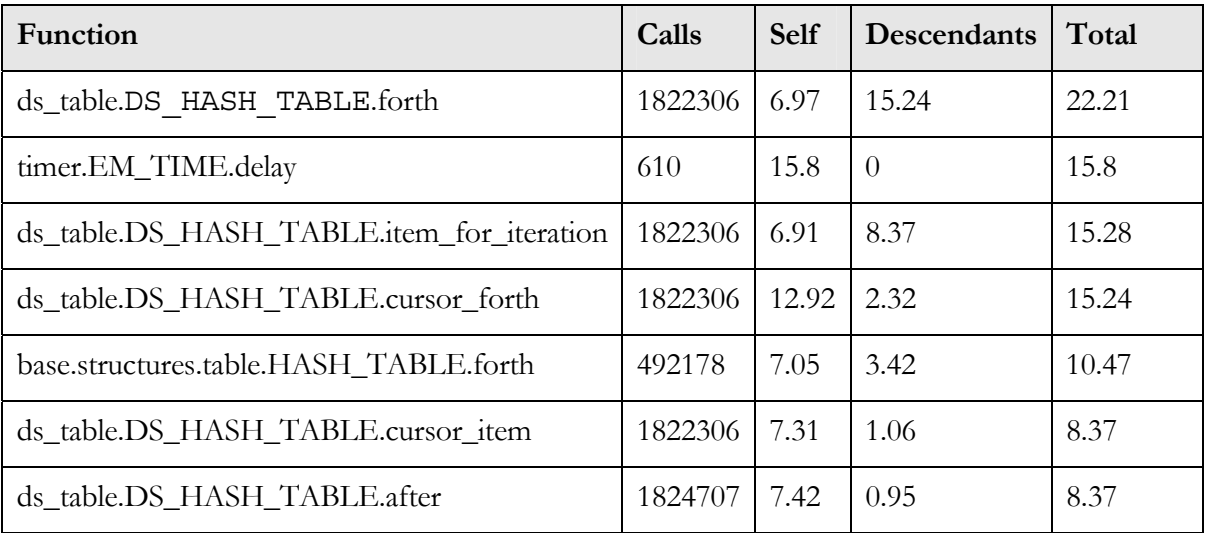

| Function                                                     | Calls    | <b>Self</b> | <b>Descendants</b> | Total   | Percentage |
|--------------------------------------------------------------|----------|-------------|--------------------|---------|------------|
| base. PROCEDURE, apply                                       | 9905     | 0.02        | 2364.97            | 2364.99 | 183.1      |
| utility. EM EVENT CHANNEL. publish                           | 5411     | 0.13        | 2362.99            | 2363.12 | 182.95     |
| base, PROCEDURE, call                                        | 8590     | 0.04        | 2362.73            | 2362.77 | 182.93     |
| city 3d. CITY 3D APPLICATION. make                           |          | 0.03        | 1291.61            | 1291.64 | 100        |
| city 3d. CITY 3D APPLICATION. launch                         |          | 0.01        | 1290.52            | 1290.53 | 99.91      |
| city 3d. CITY 3D SCENE. run                                  |          | 0           | 1290.48            | 1290.48 | 99.91      |
| event. EM EVENT LOOP. dispatch                               |          | 0.01        | 1290.47            | 1290.48 | 99.91      |
| event. EM EVENT LOOP. process events                         | 1859     | 0.99        | 1289.43            | 1290.42 | 99.91      |
| widget. EM_COMPONENT_EVENT_QUEUE. process_events             | 1860     | 0           | 1071.19            | 1071.19 | 82.93      |
| city 3d. CITY 3D SCENE. handle update event                  | 1859     | 0.01        | 1071.16            | 1071.17 | 82.93      |
| city 3d. CITY 3D MAP WIDGET add buildings randomly           | 2        | 0.36        | 1067.34            | 1067.7  | 82.66      |
| city 3d. CITY 3D MAP WIDGET set number of buildings          | 3        | n           | 1067.7             | 1067.7  | 82.66      |
| city 3d. CITY 3D SCENE, number of buildings changed          | 3        | o           | 1067.7             | 1067.7  | 82.66      |
| city 3d. CITY 3D MAP WIDGET has collision                    | 5331     | 37.71       | 1025.58            | 1063.29 | 82.32      |
| collision detection. EM POLYGON CONVEX COLLIDABLE.c3601754   |          | 13.88       | 1005.2             | 1019.08 | 78.9       |
| collision detection. EM POLYGON CONVEX COLLIDABLE.i          | 2742903  | 13.04       | 992.16             | 1005.2  | 77.82      |
| collision detection. EM POLYGON CONVEX COLLIDABLE. i 2745457 |          | 362.59      | 629.57             | 992.16  | 76.81      |
| city 3d. CITY 3D MAP WIDGET. draw                            | 3718     | 0.3         | 347.3              | 347.6   | 26.91      |
| ds list. DS LINKED LIST CURSOR. forth                        | 25193956 | 75.08       | 160.74             | 235.82  | 18.26      |
| city 3d. CITY 3D SCENE, redraw                               | 1859     | 0.13        | 212.31             | 212.44  | 16.45      |
| ds list. DS LINKED LIST CURSOR start                         | 8406675  | 24.1        | 165.66             | 189.76  | 14.69      |
| city 3d. CITY 3D MAP WIDGET, redraw                          | 1859     | 0.03        | 174.12             | 174.15  | 13.48      |

Figure 14: Profiler output for City\_3D

Conclusions from the profiling information:

- *CITY\_3D\_MAP\_WIDGET*.*draw* is called twice as many times as *redraw* from *CITY\_3D\_MAP\_WIDGET* and *CITY\_3D\_SCENE*. This turned out to be a false alarm; it's a bug in the profiler which has been mentioned in subsection [4.4.2:](#page-25-2) if a feature calls Precursor, it gets counted twice.
- *HASH\_TABLE*.*forth* and *DS\_HASH\_TABLE*.*forth* are called many times. Hash tables are used by the representation classes for lines, roads and places to store the representation of their respective objects. The draw feature iterates through the hash table and calls draw on each object. Iterating through a hash table is a rather expensive way of iterating and this is done every frame. This problem is solved in the next section as Performance Problem 3.

#### <span id="page-35-0"></span>**5.2 Enhancements**

<span id="page-35-1"></span>

| Location    | Example: City_Time |  |  |  |  |  |  |
|-------------|--------------------|--|--|--|--|--|--|
| Description |                    |  |  |  |  |  |  |

Figure 15: Travelers in City\_Time

<span id="page-35-2"></span>[Figure 15](#page-35-2) shows travelers in the example City\_Time. The action caused by the "Update Travelers" button took very long. The reason was that the 3D representation of a traveler was loaded from an .obj file for every traveler. Increasing the number of travelers by 10 and clicking "Update Travelers" meant loading (and parsing) the file 10 times.

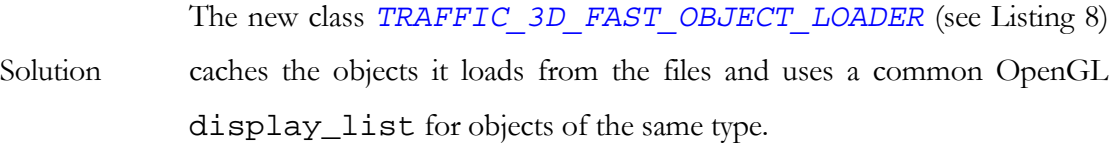

Adding 40 passengers: 15% finalized mode, 93% workbench mode (see Improvement [Figure 16\)](#page-37-0).

```
class
   TRAFFIC_3D_FAST_OBJECT_LOADER
inherit
   TRAFFIC_3D_OBJECT_LOADER
   redefine
 make, 
 make_with_color, 
 compile, 
 load_file, 
 set_color, 
 set_em_color 
   end
create
    make, 
    make_with_color 
-- ...(code omitted)
```
```
feature -- Commands 
    load_file(a_filename: STRING) is
 -- Check if file was already loaded. Assume files aren't changed 
 -- during runtime. 
        local
           itm: TUPLE[INTEGER, DOUBLE, DOUBLE, DOUBLE] 
        do
 -- Using filename as a key may be risky if relative paths are used. 
 -- The perfectly correct solution would be to always build the absolute 
 -- path, which is a slight overkill. 
           itm := obj_cache.item (a_filename) 
           if itm /= Void then
 displaylist := itm.integer_item (1) 
 object_width := itm.double_item (2) 
 object_height := itm.double_item(3) 
 object_depth := itm.double_item(4) 
               unchanged := False
           else
               Precursor (a_filename) 
               compile 
 create itm 
 itm.put_integer (displaylist, 1) 
 itm.put_double (object_width, 2) 
 itm.put_double (object_height, 3) 
 itm.put_double (object_depth, 4) 
 obj_cache.extend (itm, a_filename) 
           end
           ignore_changed := True
       end
feature {NONE} -- Implementation 
    ignore_changed: BOOLEAN
           -- Should changes be ignored (used for caching)?
    compile is
        - Check if file is in cache first.
        do
           if not ignore_changed then
              Precursor
           end
        end
    obj_cache: HASH_TABLE[TUPLE[INTEGER, DOUBLE, DOUBLE, DOUBLE], STRING] 
        \overline{\phantom{a}}- Cache for \overline{\text{objects}}: filename, display_list, width, height, depth.
 set_color (a_r: REAL; a_g: REAL; a_b: REAL; a_a: REAL) is
    <sup>-</sup> -- Redefined to set the `ignore changed' flag to false.
        do
 Precursor (a_r, a_g, a_b, a_a) 
 ignore_changed := False
        end
end
```
Listing 8: Class TRAFFIC\_3D\_FAST\_OBJECT\_LOADER

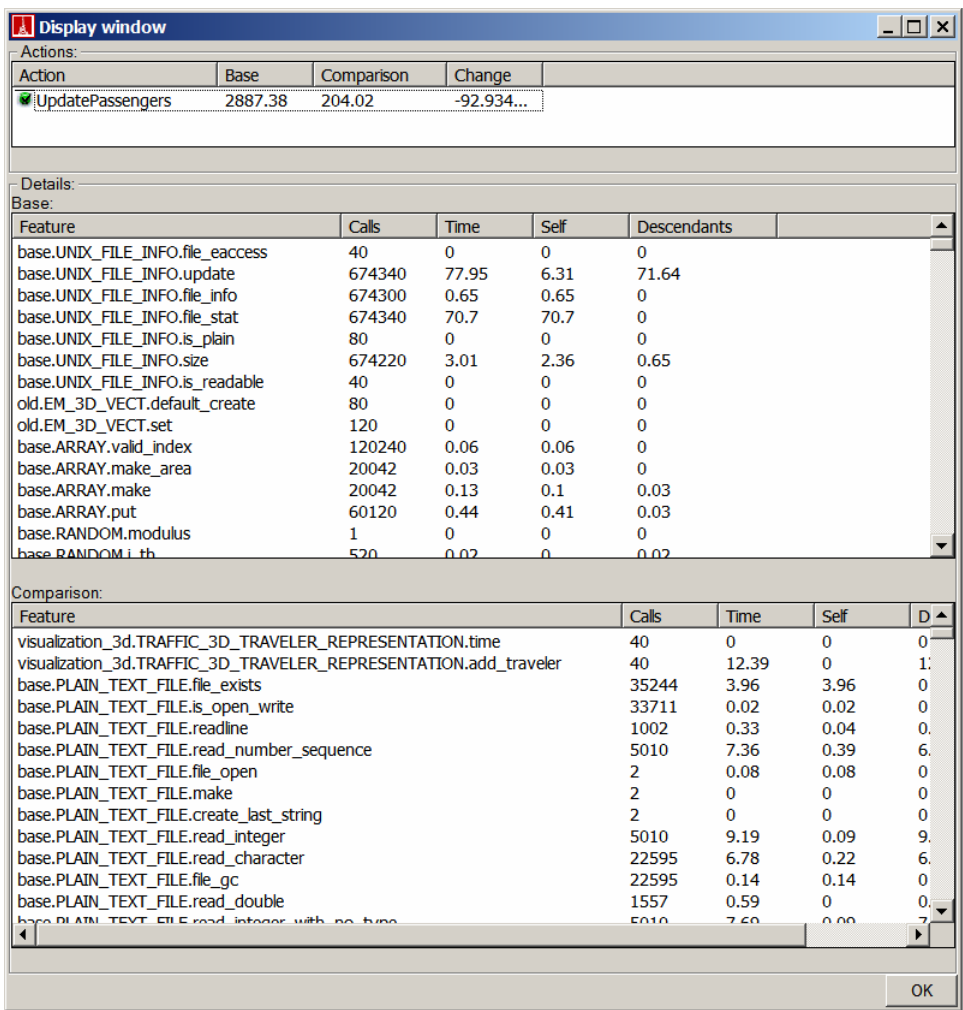

Figure 16: Performance increase for Problem 1

# Performance Problem 2

 $\overline{a}$ 

<span id="page-38-1"></span>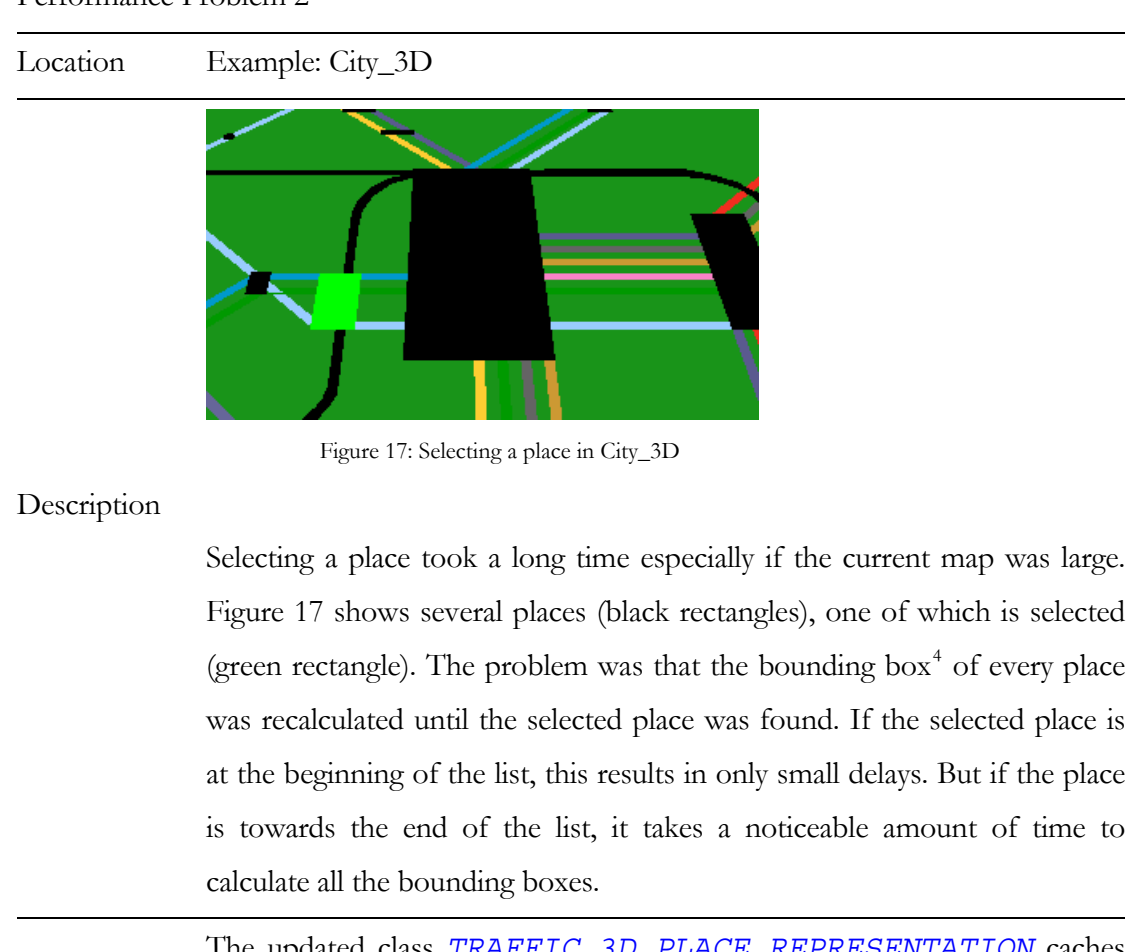

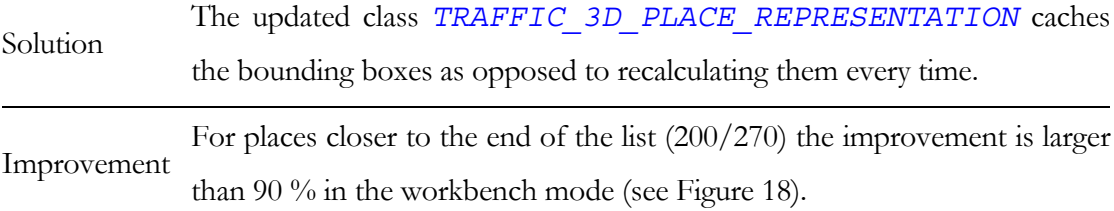

<span id="page-38-0"></span><sup>4</sup> A bounding box is in general the convex hull of an object used for collision detection. In this case it is a rectangle which makes collision detection fast.

| Display window                                                                                                    |                                                                           |         |             |                                                                            |                              |          |                 |          | $ \Box$ $\times$ |
|----------------------------------------------------------------------------------------------------|---------------------------------------------------------------------------|---------|-------------|----------------------------------------------------------------------------|------------------------------|----------|-----------------|----------|------------------|
| Actions:                                                                                                    |                                                                           |         |             |                                                                            |                              |          |                 |          |                  |
| Action                                                                                                    | Base                                                                      | Compari | Change      |                                                                            |                              |          |                 |          |                  |
| select hb                                                                                                    | 8.61                                                                      | 0.14    | $-98.374%$  |                                                                            |                              |          |                 |          |                  |
| select zoo                                                                                                    | 6.7                                                                       | 0.5     | $-92.5373%$ |                                                                            |                              |          |                 |          |                  |
|                                                                                                    |                                                                           |         |             |                                                                            |                              |          |                 |          |                  |
| Details:                                                                                                    |                                                                           |         |             |                                                                            |                              |          |                 |          |                  |
| Base:                                                                                                    |                                                                           |         |             |                                                                            |                              |          |                 |          |                  |
| Feature.                                                                                                    |                                                                           |         |             |                                                                            | Calls                        | Time     | Self            | Descend  |                  |
| visualization 3d.TRAFFIC 3D PLACE REPRESENTATION.dl normal3d external                                                                     |                                                                           |         |             |                                                                            | 4                            | $\Omega$ | 0               | $\Omega$ |                  |
| visualization_3d.TRAFFIC_3D_PLACE_REPRESENTATION.ql end external                                                                          |                                                                           |         |             |                                                                            | 1                            | $\Omega$ | $\Omega$        | $\Omega$ |                  |
| visualization 3d.TRAFFIC 3D PLACE REPRESENTATION.highlight place                                                                          |                                                                           |         |             |                                                                            |                              | 0.09     | $\Omega$        | 0.09     |                  |
| visualization 3d.TRAFFIC 3D PLACE REPRESENTATION.dl begin external                                                                        |                                                                           |         |             |                                                                            | $\mathbf{1}$<br>209          | $\Omega$ | O.              | O        |                  |
| visualization_3d.TRAFFIC_3D_PLACE_REPRESENTATION.update_place_bounding_box                                                                |                                                                           |         |             |                                                                            |                              | 0.98     | 0.07            | 0.91     |                  |
| visualization_3d.TRAFFIC_3D_PLACE_REPRESENTATION.map to gl coords                                                                         |                                                                           |         |             |                                                                            |                              | $\Omega$ | $\Omega$        | $\Omega$ |                  |
| visualization 3d.TRAFFIC 3D PLACE REPRESENTATION.gl color3dv external                                                                     |                                                                           |         |             |                                                                            |                              | $\Omega$ | $\Omega$        | $\Omega$ |                  |
| visualization 3d.TRAFFIC 3D PLACE REPRESENTATION.decide place type normal                                                                 |                                                                           |         |             |                                                                            |                              | 0.03     | $\Omega$        | 0.03     |                  |
| visualization_3d.TRAFFIC_3D_PLACE_REPRESENTATION.gl_end                                                                                   |                                                                           |         |             |                                                                            |                              | $\circ$  | $\ddot{\rm{o}}$ | 0        |                  |
| visualization 3d.TRAFFIC 3D PLACE REPRESENTATION.gl flush external                                                                        |                                                                           |         |             |                                                                            |                              | $\Omega$ | $\Omega$        | 0        |                  |
| visualization 3d.TRAFFIC 3D PLACE REPRESENTATION.place at position                                                                        |                                                                           |         |             |                                                                            |                              | 1.19     | $\Omega$        | 1.19     |                  |
| ewg_runtime_spec_ise.EWG_EXTERNAL_MEMORY_ROUTINES.calloc_external                                                                         |                                                                           |         |             |                                                                            |                              | $\Omega$ | $\Omega$        | $\Omega$ |                  |
| Comparison:                                                                                                    |                                                                           |         |             |                                                                            |                              |          |                 |          |                  |
| Feature.                                                                                                    |                                                                           |         |             |                                                                            | Calls                        | Time     | Self            | Descend  |                  |
|                                                                                                    |                                                                           |         |             |                                                                            | 4                            | $\Omega$ | $\Omega$        | $\Omega$ |                  |
| visualization 3d.TRAFFIC 3D PLACE REPRESENTATION.gl normal3d external<br>visualization 3d.TRAFFIC 3D PLACE REPRESENTATION.gl end external |                                                                           |         |             |                                                                            |                              | $\Omega$ | $\Omega$        | $\Omega$ |                  |
| visualization 3d.TRAFFIC 3D PLACE REPRESENTATION.highlight place                                                                          |                                                                           |         |             |                                                                            |                              | 0.06     | $\circ$         | 0.06     |                  |
| visualization 3d.TRAFFIC 3D PLACE REPRESENTATION.dl begin external                                                                        |                                                                           |         |             |                                                                            |                              | 0        | 0               | 0        |                  |
|                                                                                                    |                                                                           |         |             | visualization 3d.TRAFFIC 3D PLACE REPRESENTATION.update place bounding box | $\mathbf{1}$<br>ï            | 0.03     | $\overline{0}$  | 0.03     |                  |
| visualization 3d.TRAFFIC 3D PLACE REPRESENTATION.map to gl coords                                                                         |                                                                           |         |             |                                                                            |                              | $\Omega$ | $\Omega$        | $\Omega$ |                  |
| visualization 3d.TRAFFIC 3D PLACE REPRESENTATION.gl color3dv external                                                                     |                                                                           |         |             |                                                                            |                              | $\Omega$ | $\Omega$        | $\Omega$ |                  |
|                                                                                                    | visualization 3d.TRAFFIC 3D PLACE REPRESENTATION.decide place type normal |         |             |                                                                            |                              | 0        | 0               | 0        |                  |
| visualization 3d.TRAFFIC 3D PLACE REPRESENTATION.al end                                                                                   |                                                                           |         |             |                                                                            | $\mathbf{1}$<br>$\mathbf{1}$ | 0        | n               | 0        |                  |
| visualization 3d.TRAFFIC 3D PLACE REPRESENTATION.gl flush external                                                                        |                                                                           |         |             |                                                                            |                              | 0        | $\Omega$        | $\cap$   |                  |
| visualization 3d.TRAFFIC 3D PLACE REPRESENTATION.place at position                                                                        |                                                                           |         |             |                                                                            |                              | 0.02     | $\Omega$        | 0.02     |                  |
| ewg_runtime_spec_ise.EWG_EXTERNAL_MEMORY_ROUTINES.calloc_external                                                                         |                                                                           |         |             |                                                                            |                              | O        | $\Omega$        | $\Omega$ |                  |
|                                                                                                    |                                                                           |         |             |                                                                            |                              |          |                 |          |                  |
|                                                                                                    |                                                                           |         |             |                                                                            |                              |          |                 |          | <b>OK</b>        |

Figure 18: Performance increase for Problem 2

<span id="page-39-0"></span>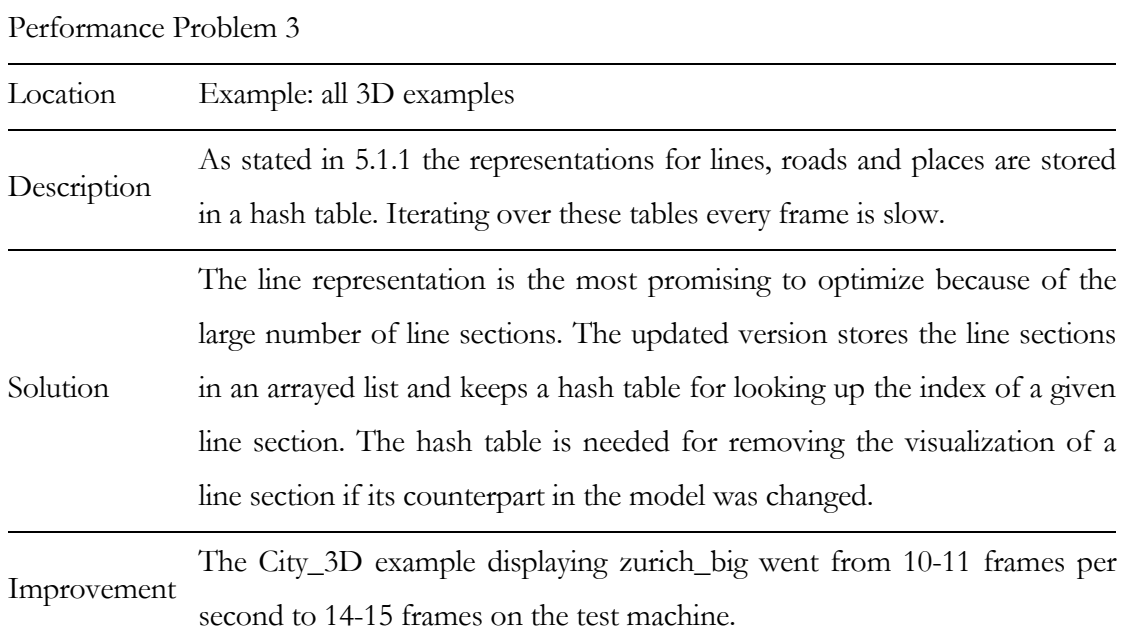

# **5.3 Possible Further Enhancements**

• Using separate threads for handling button pushes would make the examples more reactive. Currently, the application locks up until the action is finished, which is very inconvenient for actions taking longer than a few seconds.

### • *TRAFFIC\_3D\_PLACE\_REPRESENTATION*.*place\_at\_position*

A logarithmic search over the places would be quicker than the current sequential search. This implies partitioning the space and storing the places according to this partitioning. As the bounding boxes are already assumed to be axis aligned and non-intersecting<sup>[5](#page-40-0)</sup> this is quite easy. The bounding boxes need to be stored in a quadtree, a tree whose nodes have four links. The links represent the relative location of the other bounding boxes. Given our assumptions about the bounding boxes, comparing the upper left corner of the bounding boxes leads to four relations: above-left, above-right, below-left and below-right. Building the tree would work as follows: compare the upper left corners and follow the corresponding link until there is no other box there. Then insert the given bounding box at the empty link. Finding the bounding box in which a point lies works similar: compare the point to the current box and if it's not inside, follow the corresponding link and repeat.

• *TRAFFIC\_3D\_MAP\_WIDGET.add\_buildings\_randomly*

This feature is rather slow because it uses the following algorithm:

calculate a random position *pos* compare *pos* with all line sections and buildings if there is no conflict insert a building at *pos* otherwise repeat the process

Because this is done for every building to be inserted, it can take a very long time if the map is cluttered. The algorithm is not even guaranteed to terminate, the random position could always conflict with another object. A better solution would be to precalculate possible positions for buildings and when adding a building randomly choose an unoccupied spot among them. This implies a maximum number of buildings, but the City\_3D example already has such a limit. Another possibility would be to choose a random position and if a conflict exists, move around the conflicting object in circles with increasing radius until a spot is found.

 $\overline{a}$ 

<span id="page-40-0"></span><sup>&</sup>lt;sup>5</sup> They are axis aligned because they are of type *EM\_ORTHOGONAL\_RECTANGLE* and non-intersecting because there is currently no semantics for overlapping places.

The reason for not implementing one of these solutions is that the feature may be discontinued in the near future.

• XML parsing is very slow. Currently, the *Document Object Model* (DOM) is used. Using DOM implies parsing the entire file to build a tree representing the document. In a second run, the nodes must be revisited to process the data. For the xml files representing the cities in Traffic, this is unnecessary because the nodes are processed sequentially. Processing the XML files in an event based manner using the Simple API for XML (SAX) would be more efficient.

# **6 Conclusion**

A tool for measuring performance of GUI applications – the *ActionTimer* – has been provided. The ActionTimer overcomes limitations of the EiffelStudio profiler in this area and can easily be integrated into EiffelStudio. Its utility has been demonstrated by timing and speeding up several example applications of Traffic. These and other enhancements have lead to a measurable performance increase in Traffic.

Apart from increasing performance, Traffic has been enhanced by remodeling the main transportation classes to allow more flexible path searching options. An additional option has been implemented, allowing the calculation of a path based on changing means of transportation as little as possible.

# **Acknowledgements**

I would like to thank my supervisor Michela Pedroni for her valuable input and the amount of freedom she allowed me during this work. My thanks also go to Prof. Bertrand Meyer for giving me the opportunity to complete my master's thesis at his chair. Furthermore, I thank Till Bay and Joseph Ruskiewicz for their help and feedback.

# **7 References**

- [1] Bruening, Derek L., *Efficient, transparent, and comprehensive runtime code manipulation*, PhD Thesis, Massachusetts Institute of Technology, 2004
- [2] Croci, Michele, *Traffic 3.1 Introducing Roads*, Semester Thesis, ETH Zurich, 2006
- [3] Knuth, Donald E., *An Empirical Study of FORTRAN Programs*, in Software Practice and Experience 1 p. 105-133, 1971
- [4] Meyer, Bertrand, *Eiffel The language*, Prentice Hall 1992
- [5] Meyer, Bertrand, *Object-Oriented Software Construction*, 2nd Edition, Prentice Hall, 1997
- [6] Meyer, Bertrand, *The Outside-In Method of Teaching Introductory Programming*, in *Perspective of System Informatics* p. 66-78, Proceedings of fifth Andrei Ershov Memorial Conference, Akademgorodok, Novosibirsk, Springer-Verlag, 2003
- [7] Meyer, Bertrand, *Touch of Class*, working edition available at: http://se.inf.ethz.ch/touch
- [8] Pedroni, Michela, *Teaching Introductory Programming with the Inverted Curriculum Approach*, Diploma Thesis, ETH Zurich, available at: [http://se.inf.ethz.ch/projects/michela\\_pedroni/Report.pdf](http://se.inf.ethz.ch/projects/michela_pedroni/Report.pdf), 2003
- [9] Pedroni, Michela and Meyer Bertrand, *The Inverted Curriculum in Practice* in Proceedings of the 37th SIGCSE Technical Symposium on Computer Science Education p. 481-485, Houston, Texas, 2006
- [10]Schreiner, Dave et al., *OpenGL Programming Guide*, 5<sup>th</sup> Edition, Addison-Wesley, 2006
- [11] EiffelMedia, [http://eiffelmedia.origo.ethz.ch](http://eiffelmedia.origo.ethz.ch/)
- [12]EiffelStudio,<http://www.eiffel.com/>
- [13]Eiffel Wrapper Generator, [http://ewg.sourceforge.net](http://ewg.sourceforge.net/)
- [14]Gobo Eiffel, [http://www.gobo.com](http://www.gobo.com/)
- [15]Netbeans, [http://www.netbeans.org](http://www.netbeans.org/)
- [16]Simple API for XML (SAX), [http://www.saxproject.org](http://www.saxproject.org/)
- [17]The GNU Compiler Collection,<http://gcc.gnu.org/>
- [18]The GNU Profiler, [http://www.cs.utah.edu/dept/old/texinfo/as/gprof\\_toc.html](http://www.cs.utah.edu/dept/old/texinfo/as/gprof_toc.html)
- [19]Traffic,<http://se.inf.ethz.ch/traffic>
- [20]Valgrind Manual, [http://valgrind.org](http://valgrind.org/)

[21]World Wide Web Consortium, Document Object Model, <http://www.w3.org/DOM>

**Appendix A: EiffelMedia Documentation for Callbacks** 

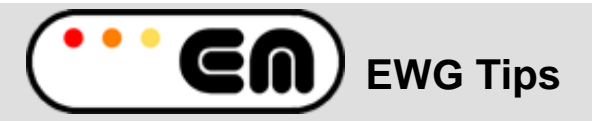

# **EWG Tips**

# **Overview**

Since part of *EiffelMedia* is generated by EWG, it can happen that a class does not get generated on your system. Here is a description of how EWG wraps anonymous callbacks and what to do if you are missing such a class.

### **Anonymous callbacks**

EWG creates an anonymous callback when the following code occurs:

extern DECLSPEC void SDLCALL Mix\_HookMusicFinished(void (\*music\_finished)

(void));

The interesting part is the parameter void (\*music\_finished)(void) which is a function pointer. In this case the classes VOID\_VOID\_ANONYMOUS\_CALLBACK\_CALLBACK and VOID\_VOID\_ANONYMOUS\_CALLBACK\_DISPATCHER are created. EWG doesn't know the name of the function pointer type and creates an anonymous class using the return value and the value of the arguments as name. This one class is generated for all anonymous callbacks of the same type.

# **Overriding typedefs**

Als far as EWG is concerned, the callback mentioned above is only anonymous if there is no typedef for the same type of function pointer in the entire cpp.h file. The following definition will stop the ANONYMOUS classes from being created:

typedef void (\* my\_callback) (void);

Instead, classes MY\_CALLBACK\_CALLBACK and MY\_CALLBACK\_DISPATCHER will be created and any classes using VOID\_VOID\_ANONYMOUS\_CALLBACK\_CALLBACK or VOID\_VOID\_ANONYMOUS\_CALLBACK\_DISPATCHER will not compile. This happens regardless of where the typedefs and the function declaration using the function pointer occur. A typedef in GLU.h can stop an anonymous function pointer in SDL.h from creating the corresponding classes.

### **Don't use anonymous callbacks**

As libraries used in *EiffelMedia* change, typedefs may be added and as a result the anonymous callback classes won't be generated anymore. If you must use a callback class do not use the anonymous callback but generate a named type instead. To cause such a class to be generated, add a corresponding typedef to the beginning of the em.h file. Use the return type and the types of the arguments as a name and prefix with em. For the void\_void example the typedef looks as follows:

typedef void (\*em\_void\_void\_callback) (void);

This will cause the classes EM\_VOID\_VOID\_CALLBACK\_CALLBACK and EM\_VOID\_VOID\_CALLBACK\_DISPATCHER to be created which are safe to use in your code.

**[INDEX](file:///C|/masters/temp/em/doc/index.html) >> ewg\_tips >> Overview** 

**Copyright © 2003-2006, Till Bay mailto:**[bay@inf.ethz.ch](mailto:bay@inf.ethz.ch) [http://eiffelmedia.origo.ethz.ch](http://eiffelmedia.origo.ethz.ch/)  **Last Updated:** 22 August 2006

# **Appendix B: Traffic Documentation**

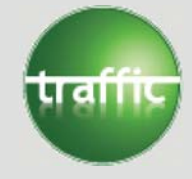

**City3D User Guide**

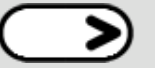

**INDEX >> city3d user >> Overview** 

The *City3D* project implements a 3 dimensional visualization of a *Traffic* map file and adds some additional functionality.

This document is structured as follows:

● **Introduction**

Welcome to *City3D*!

● **Mouse controls**

Shows the usage of *City3D* application.

**INDEX >> city3d user >> Overview** 

**Copyright © 2005, Michela Pedroni mailto:**michela.pedroni@inf.ethz.ch http://wiki.se.inf.ethz.ch/traffic/index.php/Main\_Page **Last Updated:** \$Date: 2006-03-23 05:50:32 +0100 (Do, 23 Mrz 2006) \$

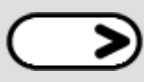

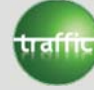

### **City3D User Guide**

**INDEX >> city3d user >> introduction** 

#### Welcome to *City3D*!

The *City3D* application displays traffic lines as colored polygons on a plane, adds buildings and provides mouse and keyboard support such that changing the viewpoint (zooming, rotation, different centers) and interaction with the buildings is possible. Moreover it provides different light settings and visualizes shortest paths in the city.

 $\left(\rightleftarrow)$ 

 $\langle \langle \rangle$ 

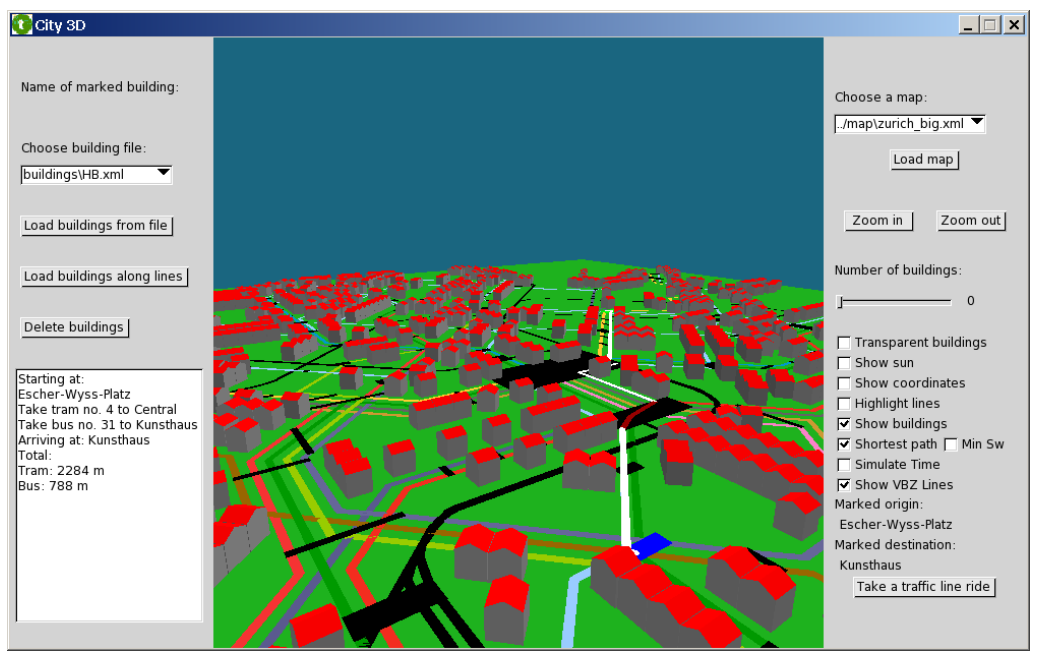

**INDEX >> city3d user >> introduction** 

**Copyright © 2005, Michela Pedroni mailto:**michela.pedroni@inf.ethz.ch http://wiki.se.inf.ethz.ch/traffic/index.php/Main\_Page **Last Updated:** \$Date: 2006-03-23 05:50:32 +0100 (Do, 23 Mrz 2006) \$

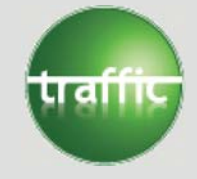

**Mouse and keyboard controls**  $\left\{ \right. \right\}$ 

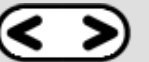

**INDEX >> city3d user >> mouse\_controls** 

### **Mouse controls**

i) Mouse wheel: Controls the zooming factor, whereas the position stays invariant. There are two different zooming speeds depending on the distance to the plane.

ii) Mouse click: Is used to mark stations on the map. The origin can be marked with the left mouse button, the destination with the right one. If the user clicks on an empty spot, the marked stations are revoked.

iii) Mouse dragging:

- Left mouse button: By dragging the mouse while pressing the left button one is able to translate the position of the map in the window, i. e. move the plane.
- Right mouse button: By dragging the mouse while pressing the right button one is able to rotate the map around the the origin.

iv) Keyboard:

- By pressing the up-/down- or left-/right- arrow keys the map will be rotated around the x- or y-axis respectively.
- By pressing the enter key the translation will be reset to its initial value. However, zoom as well as rotation are not affected.

**Options**

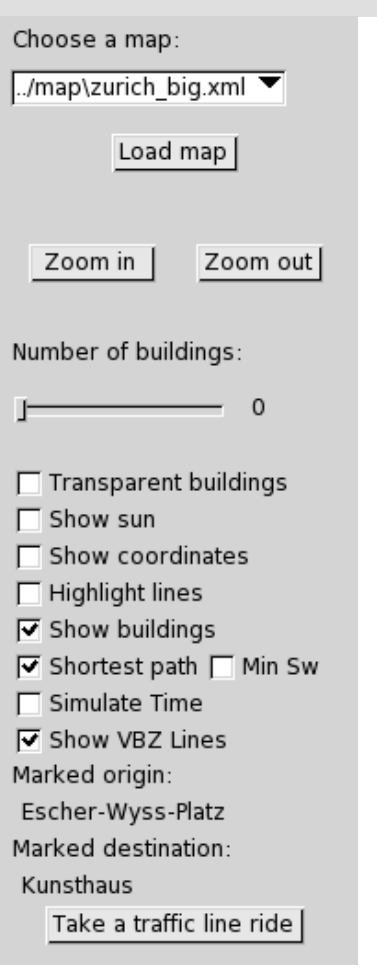

i) Choose the map to be loaded and load it.

ii) Zoom in and out.

iii) Change the number of buildings to be randomly displayed on the map: The number of buildings can be varied from 0 up to 4900.

iv) Make the buildings transparent in order to achieve a better overview.

v) Change lighting of the map: Initially, the scene is lit by a constant light coming down the y axis. However, this can be changed to a variable light that tries to imitate the effect of the sun.

vi) Show a coordinate system: This shows a coordinate system at the origin for better orientation.

vii) Highlight the traffic lines by drawing them with different height on the map, in order to achieve a better overview.

viii) The buildings can be hidden or shown by enabling/disabling the "show buildings" option.

ix) Show the shortest path between two marked stations and display it as a white line. The origin for the route is marked by clicking on the place with the left mouse button and the destination with the right mouse button.

x) Calculate the shortest path based changing the means of transportation as little as possible (Minimal Switches).

xi) Change the lighting as if the scene was lighted by a sun.

xii) Show the transportation lines instead of the roads.

xiii) When two stations are selected, a new button appears. If you press it, you can take a traffic line ride in a first-person perspective between the two marked stations.

Name of marked building:

Choose building file:

buildings\HB.xml

Load buildings from file

Load buildings along lines

Delete buildings

Starting at: Escher-Wyss-Platz lTake tram no. 4 to Central Take bus no. 31 to Kunsthaus Arriving at: Kunsthaus Total: Tram: 2284 m Bus: 788 m

- i) Shows the name of the most recently marked building.
- ii) Choose the XML file for building loading and load them.
- iii) Load buildings along all traffic lines (expect railway).
- iv) Delete all buildings.
- v) Description of the shortest path.
- top

### **INDEX >> city3d user >> mouse\_controls**

**Copyright © 2005, Michela Pedroni mailto:**michela.pedroni@inf.ethz.ch http://wiki.se.inf.ethz.ch/traffic/index.php/Main\_Page **Last Updated:** \$Date: 2006-03-24 14:36:41 +0100 (Fr, 24 Mrz 2006) \$

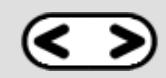

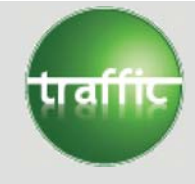

# **City\_Time User Guide**

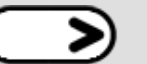

**INDEX >> citytime user >> Overview** 

The *City\_Time* project implements a 3 dimensional visualization of a *Traffic* map file and adds time functionality.

This document is structured as follows:

● **Introduction**

Welcome to *City\_Time*!

● **Mouse controls**

Shows the usage of *City\_Time* application.

**INDEX >> citytime user >> Overview** 

**Copyright © 2005, Michela Pedroni mailto:**michela.pedroni@inf.ethz.ch http://wiki.se.inf.ethz.ch/traffic/index.php/Main\_Page Last Updated: \$Date: 2006-03-10 17:19:07 +0100 (Fr, 10 Mrz 2006) \$

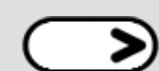

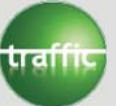

**Introduction**

**INDEX >> citytime user >> introduction** 

### Welcome to *City\_Time*!

The *City* Time application displays traffic lines as colored polygons on a plane, adds passengers on this plane randomly, trams on their respective lines and provides mouse and keyboard support such that changing the viewpoint (zooming, different centres) is possible (easily). Moreover it runs time in the model.

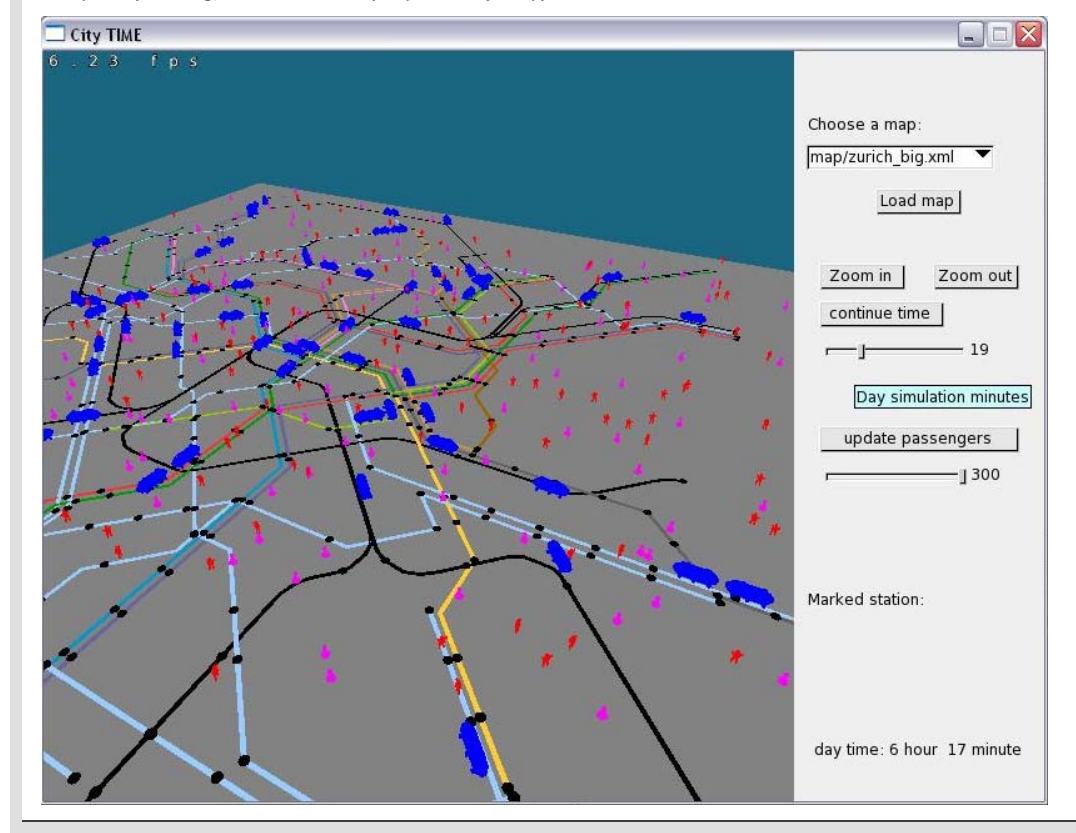

**INDEX >> citytime user >> introduction** 

**Copyright © 2005, Michela Pedroni mailto:**michela.pedroni@inf.ethz.ch http://wiki.se.inf.ethz.ch/traffic/index.php/Main\_Page Last Updated: \$Date: 2006-03-26 20:19:52 +0200 (So, 26 Mrz 2006) \$

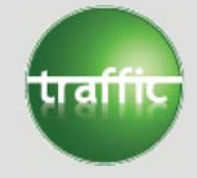

**Mouse and keyboard controls**  $\left\{ \right. \right\}$ 

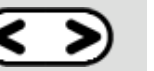

**INDEX >> citytime user >> mouse\_controls** 

### **Mouse controls**

i) Mouse wheel: Controls the zooming factor, whereas the position stays invariant. There are two different zooming speeds depending on the distance to the plane.

ii) Mouse click: Is used to mark stations on the map. The origin can be marked with the left mouse button, the destination with the right one. If the user clicks on an empty spot, the marked stations are revoked.

iii) Mouse dragging:

- Left mouse button: By dragging the mouse while pressing the left button one is able to translate the position of the map in the window, i. e. move the plane.
- Right mouse button: By dragging the mouse while pressing the right button one is able to rotate the map around the the origin.

iv) Keyboard:

- By pressing the up-/down- or left-/right- arrow keys the map will be rotated around the x- or y-axis respectively.
- By pressing the enter key the translation will be reset to its initial value. However, zoom as well as rotation aren't affected.

**Options**

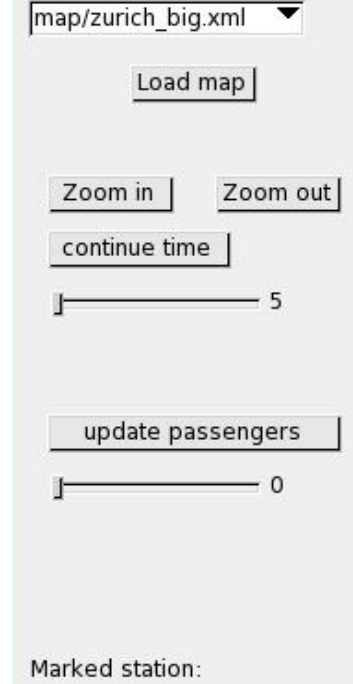

Choose a map:

day time: 3 hour 49 minute

i) Start the time count. At the bottom of the toolbar you see the time going up. The trams (no changes possible) and the passengers start to move on the map. The simulated time is shown below and can vary from 5 to 60 minutes.

ii) Change the number of passengers to be displayed on the map: The number of passengers can be varied from 0 up to 1000. The passengers are randomly distributed.

top

### **INDEX >> citytime user >> mouse\_controls**

**Copyright © 2005, Michela Pedroni mailto:**michela.pedroni@inf.ethz.ch http://wiki.se.inf.ethz.ch/traffic/index.php/Main\_Page Last Updated: \$Date: 2006-03-10 17:19:07 +0100 (Fr, 10 Mrz 2006) \$

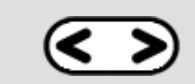

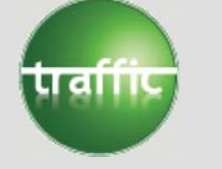

# **Traffic Library Developer Guide**

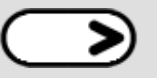

**INDEX >> traffic library developer >> Overview** 

This section consists of a description of the intention and use of the *Traffic library* with a description of each class and its simplified interface. The class overviews are sorted in alphabetic ascending order to be able to find a class description faster when knowing the name of it. For each class a short example of use will be added to show how it can be used. These examples can be found in the cluster test example.

This document describes how the *Traffic library* is structured and consists of the following parts:

### **Map representation**

### ● **Overview**

Gives an overview of the classes that are involved in the map representation part *Traffic library*

● **Classes**

Describes each class of the map representation part *Traffic library*

### **Visualization**

● **Overview**

Gives an overview of the classes that are involved in the visualization part in the *Traffic library*

● **Classes**

Describes each class of the visualization part *Traffic library*

### **Input**

● **Overview**

Gives an overview of the classes that are involved in the input part of *Traffic library*

● **Classes**

Describes each class of the input part *Traffic library*

### **INDEX >> traffic library developer >> Overview**

**Copyright © 2005, Michela Pedroni mailto:**michela.pedroni@inf.ethz.ch http://wiki.se.inf.ethz.ch/traffic/index.php/Main\_Page Last Updated: \$Date: 2006-04-04 08:43:11 +0200 (Di, 04 Apr 2006) \$

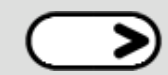

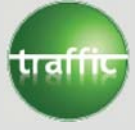

### **Traffic map overview**

**INDEX >> traffic library developer >> map\_overview** 

Let us start with a short overview of the *Traffic library*. The *Traffic library* was written to model a city and its public transportation system. Therefore you can imagine the library delivering you with all you need to build and work on a city map. This map can contain places with landmarks and public transportation lines. The library provides you with all you need and you even can get a tour through the city visiting all your places of interest. The overall model of the library is shown in the following figure.

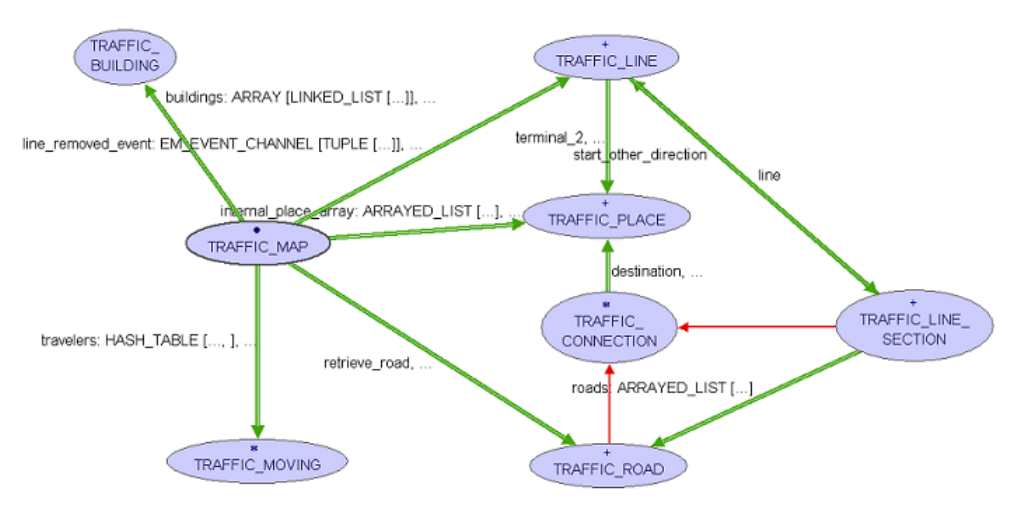

As is visible from the picture, the most important class is the TRAFFIC\_MAP class. It describes the map of a city and its public transportation system. Such a map consists of places and traffic transportation lines. Those lines in turn are made up of line sections. With this knowledge you can already build a map!

 $\Box$ 

**INDEX >> traffic library developer >> map\_overview** 

**Copyright © 2005, Michela Pedroni mailto:**michela.pedroni@inf.ethz.ch http://wiki.se.inf.ethz.ch/traffic/index.php/Main\_Page **Last Updated:** \$Date: 2006-04-04 10:40:42 +0200 (Di, 04 Apr 2006) \$

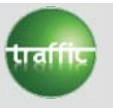

### **Traffic map classes**

**INDEX >> traffic library developer >> map\_classes** 

In the following sections the classes will be described. The layout for each class is: Requirements, Description, Class overview. In the Requirements the name of classes you need to know in order to understand the class described is given. Description is a short description of what the class does. It is more detailed than just the class description that you find in the class header. The class overview provides you with a class diagram.

- **TRAFFIC\_BUILDING**
- **TRAFFIC BUILDING INFORMATION**
- **TRAFFIC\_BUS**
- **TRAFFIC\_COLOR**
- **TRAFFIC\_CONNECTION**
- **TRAFFIC\_DISPATCHER\_TAXI**
- **TRAFFIC\_DISPATCHER\_TAXI\_OFFICE**
- **TRAFFIC\_EVENT\_TAXI**
- **TRAFFIC\_EVENT\_TAXI\_OFFICE**
- **TRAFFIC\_GRAPH**
- **TRAFFIC\_LINE**
- **TRAFFIC\_LINE\_SECTION**
- **TRAFFIC\_LINE\_SECTION\_STATE**
- **TRAFFIC LINE SECTION STATE CONSTANTS**
- **TRAFFIC\_LINE\_VEHICLE**
- **TRAFFIC\_MAP**
- **TRAFFIC\_MAP\_FACTORY**
- **TRAFFIC\_MAP\_LOADER**
- **TRAFFIC\_MOVING**
- **TRAFFIC\_PATH**
- **TRAFFIC PATH SECTION**
- **TRAFFIC\_PASSENGER**
- **TRAFFIC\_PLACE**
- **TRAFFIC\_PLACE\_INFORMATION**
- **TRAFFIC\_ROAD**
- **TRAFFIC\_ROUTE**
- **TRAFFIC\_SIMPLE\_LINE**
- **TRAFFIC\_TAXI**
- **TRAFFIC\_TIME**
- **TRAFFIC\_TRAM**
- **TRAFFIC\_TYPE**
- **TRAFFIC\_TYPE\_LINE**
- **TRAFFIC\_TYPE\_ROAD**
- **TRAFFIC\_TYPE\_FACTORY**
- **TRAFFIC\_VEHICLE**
- **TRAFFIC\_WAGON**

**TRAFFIC\_BUILDING**

**Requirements:**

TRAFFIC\_BUILDING\_INFORMATION

#### **Description**

The class TRAFFIC\_BUILDING represents a building. A building is always a rectangle and is specified by its four corners (corner 1 is always the upper left, corner 2 the lower left, corner 3 the lower right and corner 4 the upper right one) and the three dimensions width, breadth and height. Furthermore, an angle (in range -70 to 70 degrees) can be specified by which the building is rotated.

A new building is created through the feature make, which needs the four corners of the building, its height and its name. The creation feature then calculates the width, the breadth and the center and sets the angle to zero. In case the angle has to be changed after creation, this can be done through set angle.

If the building has to be drawn, then it needs also a unique identification number which can be set through set id.

The four corners can be accessed through the four features: corner1 (upper left corner), corner2 (lower left corner), corner3 (lower right corner) and corner4 (upper right corner), whereas the three dimensions can be accessed through the tree features: width, breadth and height. Finally, the angle can be accessed through angle

The class TRAFFIC\_COLOR represents a RGB-Color. A RGB-Color is a color composed of the three additive components: red, green, blue. The three color parts can be accessed through the three features: red, green, blue. An important feature is is valid color part which makes sure only valid integer values for the rgb-parts are used. The object is created through the make feature call which sets the color parts to the passed values. The individual color parts can be changed through the set\_color commands. Make sure the value you want to change the color to is valid. For this the is\_valid\_color\_part query can be used.

#### **Class overview**

 $\epsilon$ 

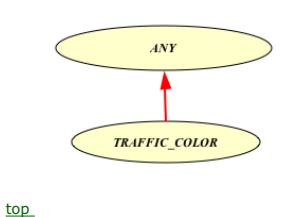

#### **TRAFFIC\_CONNECTION**

**Requirements:**

TRAFFIC\_PLACE

#### **Description**

The deferred class TRAFFIC\_CONNECTION represents a connection between two places. These links can be of type TRAFFIC\_ROAD or of type TRAFFIC\_LINE\_SECTION. The connected places are called origin and destination and are accessible with the features origin and destination. The origin and destination places are the interface which should be used to work with connections. The implementation can be either a TRAFFIC\_NODE or TRAFFIC\_STOP depending on the type of instance. Furthermore, a connection has a list of polypoints, used to display the link on the map and to allow the moving of vehicles on the link.

The feature length returns a calculated length of the connection. To calculate the length the polypoints are used, and if no polypoints exists, the position of the origin and destination place are used to calculate a length. This length becomes especially important when starting to calculate routes on lines and even a whole map of lines.

#### **Class overview**

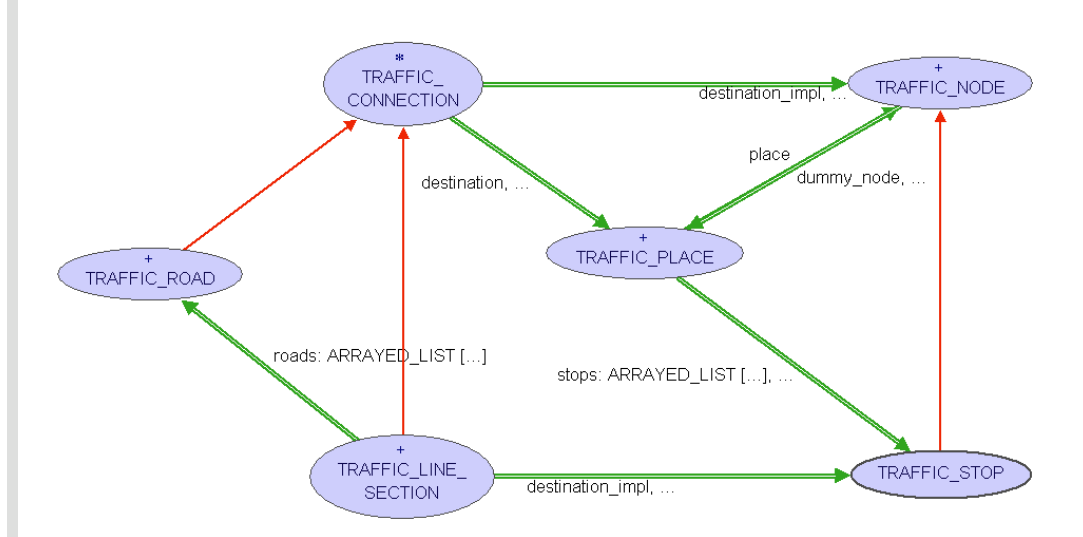

#### top

#### **TRAFFIC\_DISPATCHER\_TAXI**

#### **Requirements:**

TRAFFIC\_TAXI, TRAFFIC\_DISPATCHER\_TAXI\_OFFICE

### **Description**

The class TRAFFIC\_DISPATCHER\_TAXI represents taxis that use client feature call communication.

This class effects the attribute office to use a TRAFFIC\_DISPATCHER\_TAXI\_OFFICE. It effects the deferred feature take to use method call communication to inform the office about its state.

#### **Class overview**

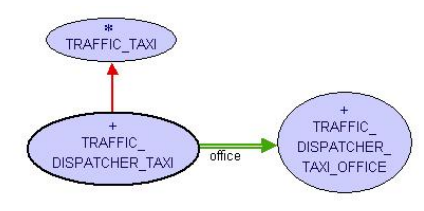

### top

**TRAFFIC\_DISPATCHER\_TAXI\_OFFICE**

#### **Requirements:**

TRAFFIC\_TAXI\_OFFICE, TRAFFIC\_DISPATCHER\_TAXI

#### **Description**

The class TRAFFIC\_DISPATCHER\_TAXI\_OFFICE represents taxi offices that clients and taxis communicate with by feature call.

#### **Class overview**

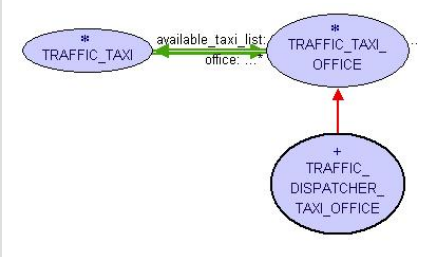

### top

**TRAFFIC\_EVENT\_TAXI**

#### **Requirements:**

TRAFFIC\_TAXI, TRAFFIC\_EVENT\_TAXI\_OFFICE

#### **Description**

The class TRAFFIC\_EVENT\_TAXI represents taxis that use event based communication.

This class effects the attribute office to use a TRAFFIC\_EVENT\_TAXI\_OFFICE. It effects the deferred feature take to use event based communication to inform the office about its state.

#### **Class overview**

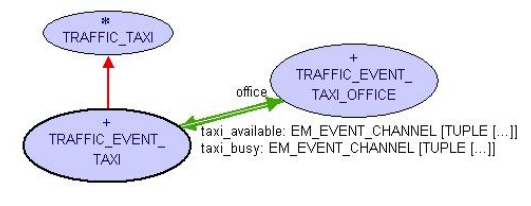

### **TRAFFIC\_EVENT\_TAXI\_OFFICE**

#### **Requirements:**

TRAFFIC\_TAXI\_OFFICE TRAFFIC\_DISPATCHER\_TAXI

#### **Description**

The class TRAFFIC\_EVENT\_TAXI\_OFFICE represents taxi offices that clients and taxis communicate with using events.

The TRAFFIC\_EVENT\_TAXI\_OFFICE defines four events and subscribes itself to these events. The event request, which customers fire when a taxi is needed. The taxi busy event, that taxis fire when they get busy. The taxi available event, which taxis fire when they get available again and the reject\_request event, that taxis fire when they reject to fulfill a request.

#### **Class overview**

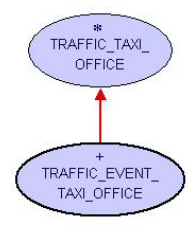

### top

#### **TRAFFIC\_GRAPH**

**Requirements:**

None

### **Description**

The class TRAFFIC\_GRAPH holds the transportation lines and the places of a city in a graph. It calculates paths through the city. The class is intended to be used as an implementation detail of TRAFFIC\_MAP and should not be used by other classes. To add more path finding variations (e.g. preferring trains), change the calculate\_weight and depending on whether the function must be applied to all connections, change put\_edge and enable\_user\_defined\_weight\_function.

#### **Class overview**

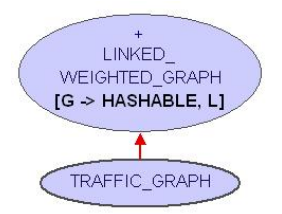

### top

**TRAFFIC\_LINE**

### **Requirements:**

TRAFFIC\_COLOR, TRAFFIC\_PLACE, TRAFFIC\_LINE\_SECTION, TRAFFIC\_TYPE

#### **Description**

The class TRAFFIC\_LINE models a line of a public transportation system. Each line has a type, e.g. TRAFFIC\_TYPE\_BUS for a bus line, TRAFFIC\_TYPE\_RAIL for a rail line and so on. This type can be accessed through the feature type. In addition a line can have up to two directions. A line which only has one direction is also valid. Each direction has a terminal place.

A new line is created through the feature make. It takes as input the name of your new line and a traffic type. The features name, color, type, terminal\_1 , terminal\_2 can directly be called.

If you want to get the starting place of a direction of your line use the feature start\_to\_terminal. It takes as input either the place in terminal\_1 or terminal\_2. If you use just a place, make sure it is a terminal in a direction of the line. To make sure that a place is a terminal the is\_terminal query can be used. The features one\_direction\_exists and other\_direction\_exists return true if one or other direction (depending on the feature you call) exists. Only if a direction exists there exists a terminal and a starting place.

top

The query is valid for insertion tells you if a line section, as it is, can be inserted into the line. The query is valid insertion tells you if it is possible for a line section of the correct type from a origin place to a destination place is a possible extension of the line in any direction. So the argument in the second query (is valid insertion) is only the origin and destination of a fictionary or real line section. Extend adds a line section to the line where it fits. So directions can be extended at both their beginning and their end.

The color of a line can be changed or removed through the features set color and remove color.

#### **Class overview**

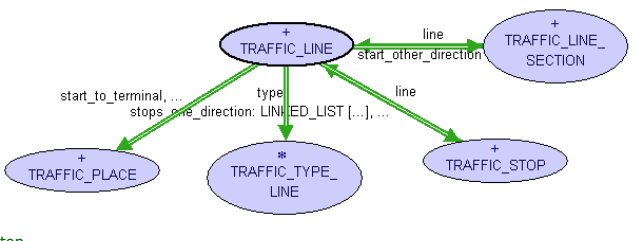

### top

**TRAFFIC\_LINE\_SECTION**

#### **Requirements:**

#### TRAFFIC\_CONNECTION, TRAFFIC\_PLACE

#### **Description**

The class TRAFFIC\_LINE\_SECTION represents a connection of a line from one place to another. Those places are called origin and destination. A line section is of some traffic type, e.g. TRAFFIC\_BUS\_TYPE. A line section can be added to a line, forming the lines connection. It can belong to at most one line.

To create a new line section an origin place, a destination place and a traffic type have to be defined. Such a line section will not belong to any line, its state will be set to some normal state and the polypoints are empty.

A line section has a number of roads (at least one) associated to it. These roads are the physical link on which TRAFFIC\_MOVING objects move along. To set and remove these roads features set roads and remove roads are provided.

The changement of the attached line can only be carried out by a line. This is due to the fact, that when a line section has a line attached it should be in this line. Therefore the line is responsible to update line sections that are added to or removed from it.

### **Class overview**

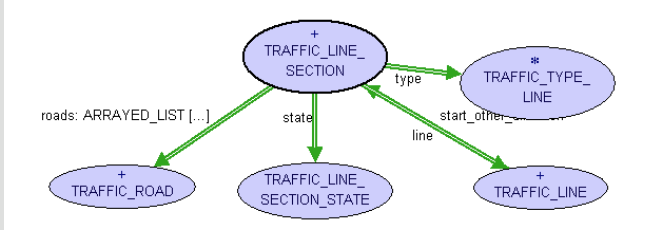

top

**TRAFFIC\_LINE\_SECTION\_STATE**

#### **Requirements:**

#### TRAFFIC\_LINE\_SECTION\_STATE\_CONSTANTS

### **Description**

The class TRAFFIC\_LINE\_SECTION\_STATE provides the interface to define states and attach them to line sections. The available states are defined from the TRAFFIC\_LINE\_SECTION\_STATE\_CONSTANTS class.

A new state is simply created by calling its creation feature. The feature make always creates a normal state. To change it, call the feature set\_state with one of the values defined in TRAFFIC\_LINE\_SECTION\_STATE\_CONSTANTS.

#### **Class overview**

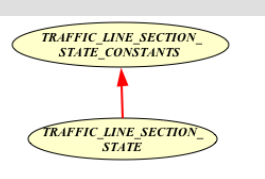

### top

#### **TRAFFIC\_LINE\_SECTION\_STATE\_CONSTANTS**

#### **Requirements:**

None

### **Description**

The class TRAFFIC\_LINE\_SECTION\_STATE\_CONSTANTS defines all line section states and has the feature is valid state value that tests any integer value to the states value and the feature value to string that returns a string representation of the state value.

#### **Class overview**

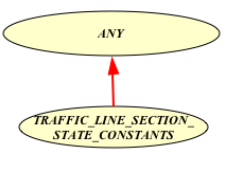

top

#### **TRAFFIC\_LINE\_VEHICLE**

**Requirements:**

TRAFFIC\_VEHICLE TRAFFIC\_LINE

#### **Description**

The deferred class TRAFFIC\_LINE\_VEHICLE represents vehicles that pursue a TRAFFIC\_LINE and a TRAFFIC\_LINE\_SCHEDULE.

There are two features added to this class: place and set to place. The first feature returns the place at the index given by the argument, the result can be found at last place. The second sets the vehicle to the position of the given place, if the place is on the line. This class effects the feature take tour, inherited from TRAFFIC\_MOVING, to set the polypoints to follow the route given by its line.

#### **Class overview**

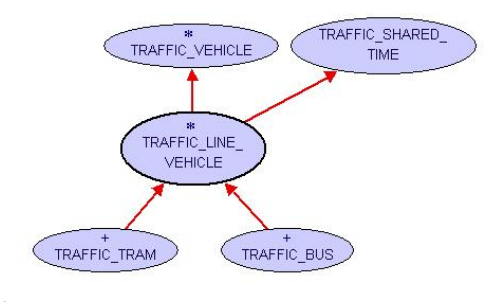

### top

### **TRAFFIC\_MAP**

#### **Requirements:**

TRAFFIC\_GRAPH, TRAFFIC\_LINE, TRAFFIC\_PLACE, TRAFFIC\_LINE\_SECTION, TRAFFIC\_BUILDING, TRAFFIC\_ROAD

#### **Description**

The TRAFFIC\_MAP is the collection of all lines, line sections, places and buildings. All elements are administrated by the map. Through the name of a place or a line you can retrieve it, you can search for line sections and even search shortest paths from one place to another. A

#### map has a name and can additionally have a description that gives more information on the purpose of the map.

The name and the description can be accessed through the features name and description. Additionally a place of a given name can be accessed through the feature place. For all the elements of the map there exist features to find out whether there is such an element (has\_place, has\_line and has\_line\_section). To add new elements to the map use the features add\_place, add\_line, add\_line\_section, add\_road or add\_building. Similar features are provided to remove elements from the map (e.g. delete\_buildings and remove\_road to remove buildings and roads respectively).

#### **Class overview**

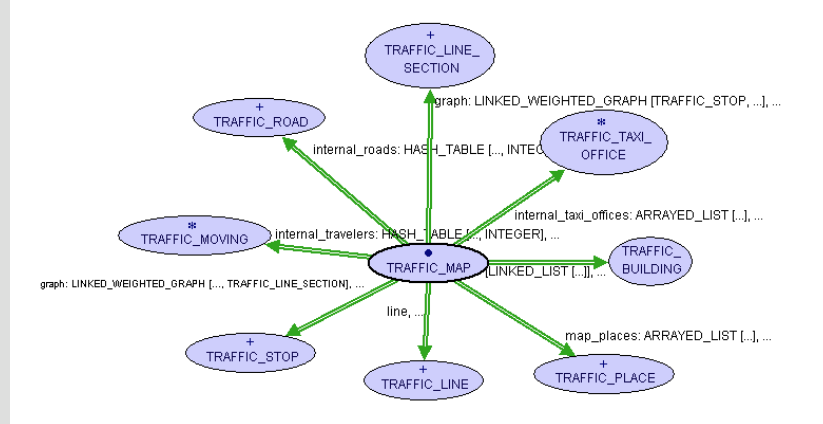

top

#### **TRAFFIC\_MAP\_FACTORY**

#### **Requirements:**

TRAFFIC\_LINE, TRAFFIC\_PLACE, TRAFFIC\_LINE\_SECTION, TRAFFIC\_SIMPLE\_LINE, TRAFFIC\_MAP, TRAFFIC\_TYPE, TRAFFIC\_TYPE\_FACTORY, TRAFFIC\_BUILDING, TRAFFIC\_ROAD

#### **Description**

The TRAFFIC\_MAP\_FACTORY is used to create a map and its elements. The general principle is easy. Call the corresponding build feature. Test with the has-features if a valid object was created and access the last created object of a given element type with the corresponding query.

Create a new factory by calling it's make feature. This creates a new, blank factory. With the reset feature you can reset a factory to create a new map and it's elements from scratch.

At first you possibly want to build a map to be able to insert the map elements afterwards. The build feature that builds a named map is called build\_map. The query map returns the last created map. With the call to the query has\_map you make sure a valid map exists. After a successful call to this feature it is safe to call map. To build a place there are two features: to build a standard place whose position is at the origin  $(0,0)$  you call build place; to build a place with another position call build place. with position. The features has place and place have the same meaning as already mentioned generally. The building and accessing of a line section object works as with the other elements. The build features may look a little bit complicated with a long list of arguments, but the definition of a line section is quite large. A line section has an origin and destination place and a type. Additionally it can have polypoints defining its appearance and a line it belongs to. Therefore all these arguments have to be given to the build features of the line section. The same observation is also valid for roads.

**Class overview**

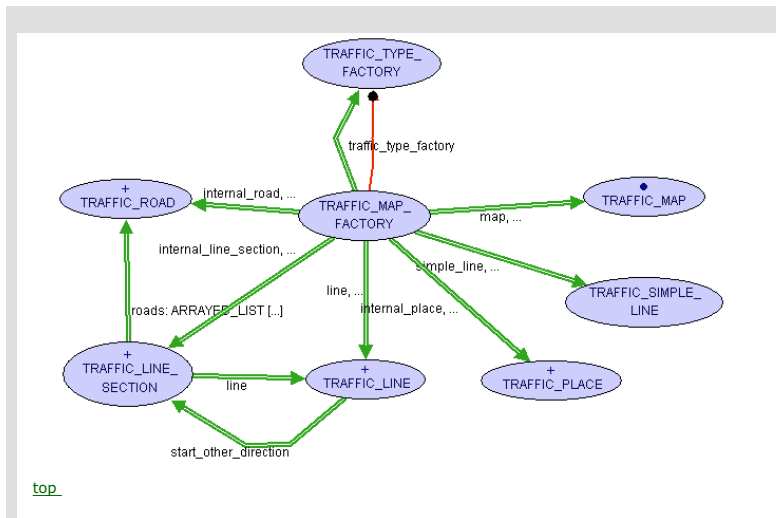

#### **TRAFFIC\_MAP\_LOADER**

**Requirements:**

TRAFFIC\_MAP, TRAFFIC\_SHARED\_HANDLER

#### **Description**

The class TRAFFIC\_MAP\_LOADER is used to load maps, specifed by its name.

A new instance of TRAFFIC\_MAP\_LOADER is create by calling make. It takes as input the name of the map to be loaded. The map is then loaded by load\_map, which is either loaded from a dump file or, if this is not available or outdated, parsed from the specified XML file. If the map had to be parsed, a new dump is created, which can be used next time. Afterwards, the map can be access through map.

To detect changes in the XML file, a log file containing the XML file names and their timestamps is maintained.

#### **Class overview**

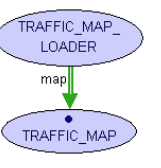

top

### **TRAFFIC\_MOVING**

**Requirements:**

None

#### **Description**

The deferred class TRAFFIC\_MOVING represents any type of moving object on the map. The actual type is then given through a TRAFFIC\_TYPE object.

The feature polypoints defines a list of coordinates where the moving object will go through. There are several attributes like traffic type which represents the type of the moving, traffic\_info could be used for information about the moving, speed on the map which is changed according to virtual speed and time. The feature is reiterating defines whether a moving stops when it arrives at its origin and is traveling back whether it is on its way back. There is the feature index which is a unique ID for each moving.

Using the feature move, the moving will move from its origin to its destination with the assigned speed. There are two helper features: set\_coordinates and set\_angle, where the first one sets the new origin and destination, the second one set the angle\_x which is used to give the right direction. For movings with random directions the feature give\_random\_direction sets the destination to a random position on the map. This class has a deferred feature take\_tour, which is required for the drawing in the 3D\_TRAVELER\_REPRESENTATION.

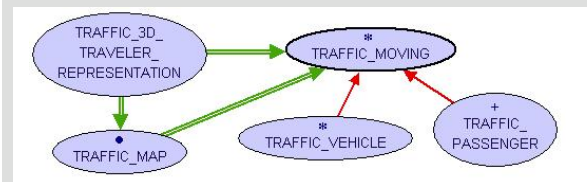

#### **TRAFFIC\_PASSENGER**

#### **Requirements:**

TRAFFIC\_MOVING, TRAFFIC\_VEHICLE

#### **Description**

The TRAFFIC\_PASSENGER class defines objects that use means of transportation to travel.

This class defines features like current vehicle, which defines the vehicle the passenger is traveling by. The feature intended line defines the line the passenger itends to use next, and the features bording stop and debording stop determine where the passengers intends to board and deboard. The features board and deboard can be used to get into or to get out of a vehicle. The feature set intended line info can be used to set the information on the intendend\_line, the bording\_stop and the debording\_stop.

#### **Class overview**

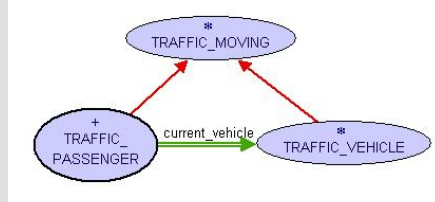

#### top

**TRAFFIC\_NODE**

#### **Requirements:**

TRAFFIC\_PLACE TRAFFIC\_CONNECTION

### **Description**

A TRAFFIC\_NODE is part of a place's representation in the TRAFFIC\_GRAPH.

### **Class overview**

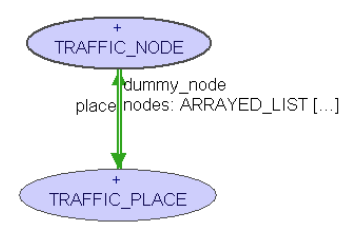

top

**TRAFFIC\_PATH**

#### **Requirements:**

TRAFFIC\_PATH\_SECTION

### **Description**

A TRAFFIC\_PATH is a path from an origin to a destination. It is the result of a shortest path calculation and keeps track of the different means of transportation. It can be used to print a textual description of the trip.

### **Class overview**

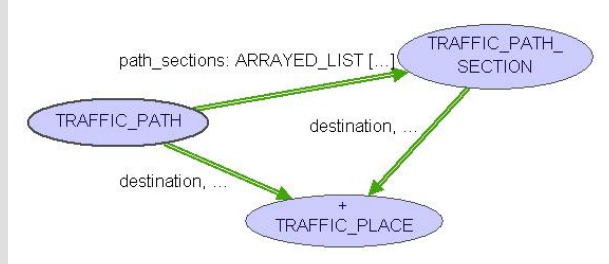

### top

**TRAFFIC\_PATH\_SECTION**

#### **Description**

A TRAFFIC PATH\_SECTION is part of TRAFFIC\_PATH. It has a common means of transport and consists of one or more connections. The total length can be accessed through length. The feature extend requires the given TRAFFIC\_CONNECTION to either have the same line as the path section or have not be a line section. This can be checked with is\_insertable.

top

**TRAFFIC\_PLACE**

**Requirements:**

TRAFFIC\_PLACE\_INFORMATION

### **Description**

The class TRAFFIC\_PLACE represents a place in a city. It can have additional information like one ore more pictures and a description attached to it. Additionally it can have a position.

There exist two different ways to create a new place. The first way is to only define a name of the place, the position will be set to default (feature make). The second one is to also give its position to the creation feature (feature make).

The name, position and information can be accessed through the according features. The information can be Void, whereas the name and position should never be void. The information and position can also be changed during the lifetime of a place object.

#### **Class overview**

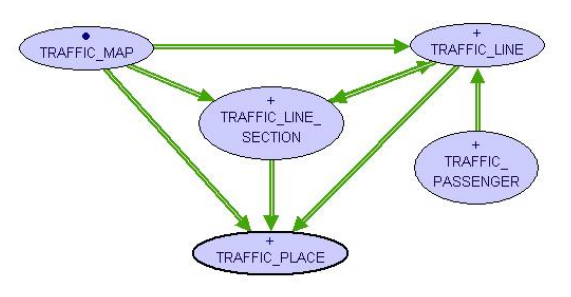

top

#### **TRAFFIC\_PLACE\_INFORMATION**

**Requirements:**

LINKED\_LIST

#### **Description**

The class TRAFFIC\_PLACE\_INFORMATION is a collection of additional information for a place. This can be one or more pictures (path to the pictures) and a textual description.

A picture is added with the feature extend picture and a description is added with the command set description. To delete a picture you have to know its path and use the command remove picture. To remove a description just call remove\_description.

#### **Class overview**

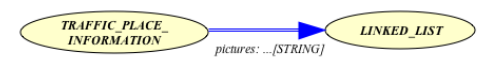

top

#### **TRAFFIC\_ROAD**

**Requirements:**

### TRAFFIC\_CONNECTIONTRAFFIC\_PLACE

#### **Description**

The class TRAFFIC\_ROAD represents a connection between two places. In general only a road can connect the same two places, whereas there can be more than one line sections between this two places. The road has an associated type, e.g. TRAFFIC\_TRAM. Roads are displayed on the map and used for the moving of vehicles.

Each road has an associated id. Two roads with the same id cannot exists. The id is used to associate a particular road to one ore more line sections. To create a new road an origin place, a destination place, a traffic type and a direction have to be defined.

#### **Class overview**

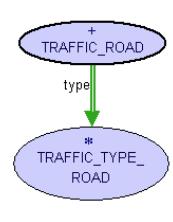

top

#### **TRAFFIC\_ROUTE**

#### **Requirements:**

TRAFFIC\_PLACE, TRAFFIC\_LINE\_SECTION

#### **Description**

The class TRAFFIC\_ROUTE calculates the shortest path for a set of places you want to visit on a given map. You can change the route by adding or removing places you want to visit with the features extend and remove.

After calculating a route through the feature calculate\_shortest\_path the places and used line sections that are on the route can be accessed through places\_on\_route and line\_sections.

#### **Class overview**

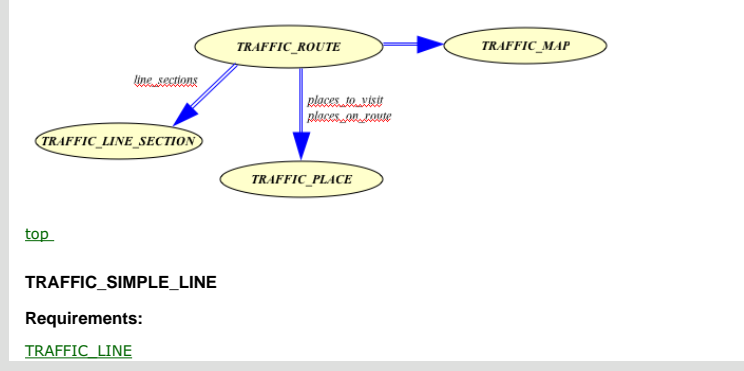

#### **Description**

TRAFFIC\_SIMPLE\_LINE is a line that always has a line section in both directions. So if you add a line section from place A to place B the line section from place B to place A will be added as well. As a result you get a symmetric line.

The only feature that differs from the features of class TRAFFIC\_LINE is the creation feature that has an additional argument: the traffic map that the simple line (and consequently its line sections) is in.

#### **Class overview**

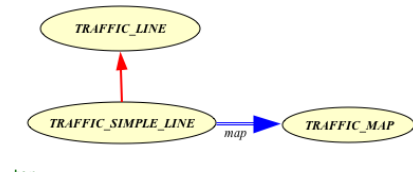

top

**TRAFFIC\_STOP**

**Requirements:**

TRAFFIC\_NODE

#### **Description**

The class TRAFFIC\_STOP represents a special node in the TRAFFIC\_GRAPH. is the equivalent of a public transportation stop; it is the location where a transport vehicle halts at a given place, to allow passengers to board or deboard.

The feature line is the TRAFFIC\_LINE the stop belongs to.

#### **Class overview**

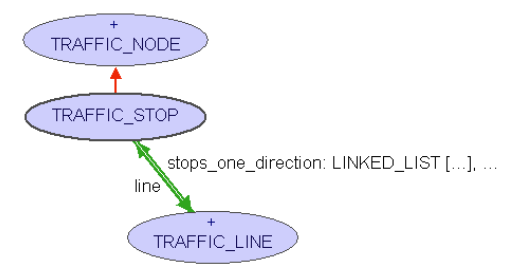

#### top

**TRAFFIC\_TAXI**

```
Requirements:
```
TRAFFIC\_VEHICLE

#### **Description**

The deferred class TRAFFIC\_TAXI represents taxis working for a taxi office.

This class has a deferred attribute office and an attribute busy. It defines a deferred feature take that takes two parameters from\_location and to\_location and picks somebody up at from\_location and brings him to to\_location.

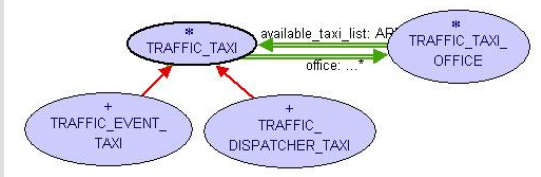

#### **TRAFFIC\_TAXI\_OFFICE**

#### **Requirements:**

none

#### **Description**

#### Deferred class for taxi offices.

This class has an attribute available taxi list, which is a list of available taxis that work for the taxi office. Other features are the call feature: this feature takes two parameters from\_location and to\_location, it determines the nearest taxi to to\_location and passes the request on to this taxi. Furthermore this class has features enlist to add a taxi to the available\_taxi\_list and delist to remove a taxi from the available taxi list.

#### **Class overview**

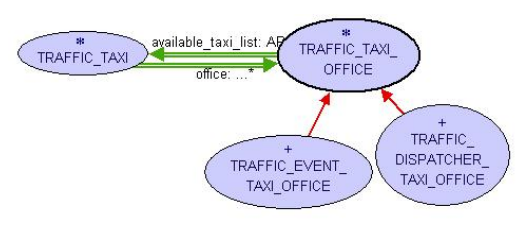

#### top

#### **TRAFFIC\_TIME**

#### **Requirements:**

None

#### **Description**

The class TRAFFIC\_TIME is the representation of time in the model. The time supports starting time, pausing time, resuming time and reseting time. The feature time\_count counts the time according to the simulated minutes. The functionality of the class EM\_TIME\_SINGLETON is extended by the feature add\_callback\_procedure which makes it possible not only to call functions every 'delay' time but also procedures. The feature add\_callback\_tour provides the possibility to handle the tours separately because it could be the case that one doesn't want to call the tours in the same frequence as the other procedures. Some generic extension could be thought of so that every procedure can have its one frequency.

### top

### **TRAFFIC\_TRAM**

**Requirements:**

### TRAFFIC\_LINE\_VEHICLE TRAFFIC\_WAGON

#### **Description**

The class TRAFFIC\_TRAM represents tram objects that can increase their capacity by adding wagons, TRAFFIC\_WAGONs.

The TRAFFIC\_TRAM provides features add\_wagon and remove\_wagon. The feature wagons defines the list of wagons attached. The attribute wagon\_limitation determines the maximum number of wagons that can be attached.

#### **Class overview**

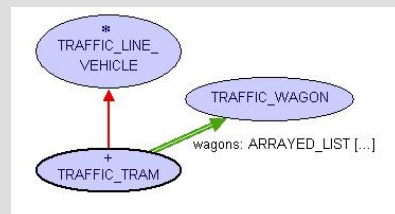

#### top

**TRAFFIC\_TYPE**

**Requirements:**

None

#### **Description**

The class TRAFFIC\_TYPE is used to identify the type of a road, a line or a line\_section. TRAFFIC\_TYPE is the abstract class of all possible traffic types while TRAFFIC\_TYPE\_LINE and TRAFFIC\_ROAD\_TYPE represents the type of lineS and roads rispectively.

The TRAFFIC TYPE class has two interesting query: name returns a textual representation of the traffic type.

#### **Class overview**

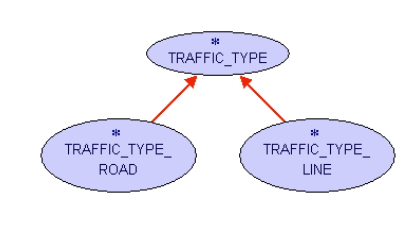

top

**TRAFFIC\_TYPE\_FACTORY**

#### **Requirements:**

None

#### **Description**

The class TRAFFIC\_TYPE\_FACTORY creates singleton traffic types. This means you get the same type object every time you build a type. This makes it easier to compare two objects of a given traffic type: you can simply compare the references of the type. If they are identical the type of the two objects those type references belong to are the same.

The feature valid name tests, if the name given as argument is a valid name of a traffic type. For valid names, traffic types can be built. The query has\_type tells you whether the last call to build was successful.

The factory can be reset by the reset feature call. The most important feature of the factory is build. It generates a traffic type of the specified type. If you are not sure about the string, call valid\_name to assure, that the type you want to build is a valid one. The last created type of the factory can be accessed with the call to traffic\_type. The query has\_type returns true if the type could be built.

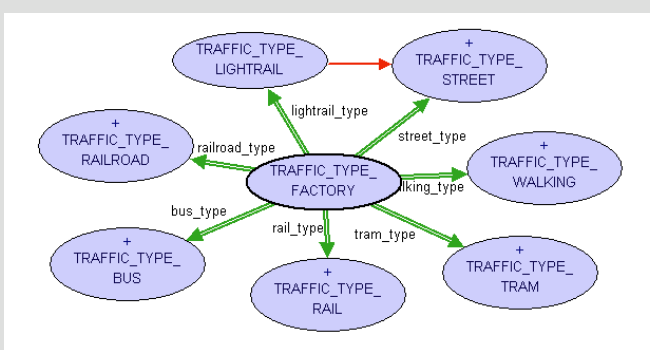

#### **TRAFFIC\_TYPE\_LINE**

**Requirements:**

TRAFFIC\_TYPE

### **Description**

The class TRAFFIC\_TYPE\_LINE is used to identify the type of lines and line sections. Traffic line types are mainly used to make sure that only line sections of a given type can be added to a line of some type.

The TRAFFIC\_TYPE\_LINE class introduces an interesting query: is\_allowed\_type that check if one object of type TRAFFIC\_LINE\_VEHICLE is allowed to move on the given line.

### **Class overview**

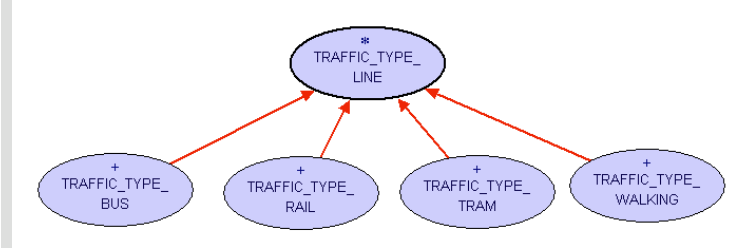

### top

**TRAFFIC\_TYPE\_ROAD**

### **Requirements:**

### TRAFFIC\_TYPE

#### **Description**

The deferred class TRAFFIC\_TYPE\_ROAD inherits from TRAFFIC\_TYPE and is used to identify the type of a road. The type of the road is used to ensure that vehicles can drives only on right medium (and for example no bus drives on a railway and so on).

The TRAFFIC\_TYPE\_ROAD class introduces an interesting query: is\_allowed\_type that check if one object of type TRAFFIC\_MOVING is allowed to travel on the given road.

#### **Class overview**

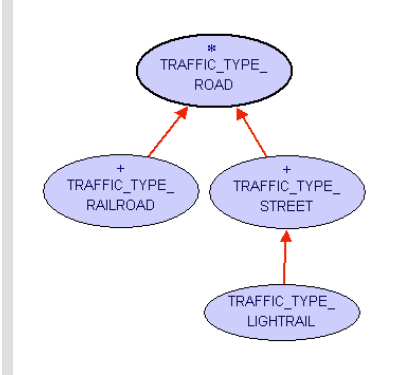

top

### **TRAFFIC\_VEHICLE**

**Requirements:**

TRAFFIC\_MOVING

#### **Description**

The TRAFFIC\_VEHICLE is a deferred class for objects that can be used to transport cargo or passengers.

This class defines a function capacity, to query the maximum load the vehicle is able to carry, an attribute current\_load and features load and unload.

### **Class overview**

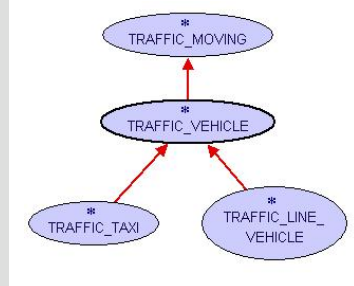

top

**TRAFFIC\_WAGON**

#### **Requirements:**

none

#### **Description**

The class TRAFFIC\_WAGON represents an object that can be attached to a vehicle to increase its capacity. This class provides a feature capacity .

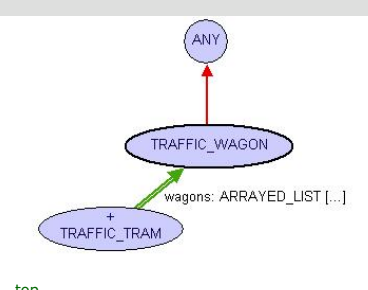

**INDEX >> traffic library developer >> map\_classes** 

**Copyright © 2005, Michela Pedroni mailto:**michela.pedroni@inf.ethz.ch http://wiki.se.inf.ethz.ch/traffic/index.php/Main\_Page **Last Updated:** \$Date: 2006-07-28 15:16:15 +0200 (Fr, 28 Jul 2006) \$

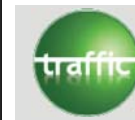

 $\left(\rightleftarrow)$ 

### **Traffic visualization overview**

**INDEX >> traffic library developer >> visualization\_overview** 

This is an overview over the 3D visualization widgets which are used to represent a map

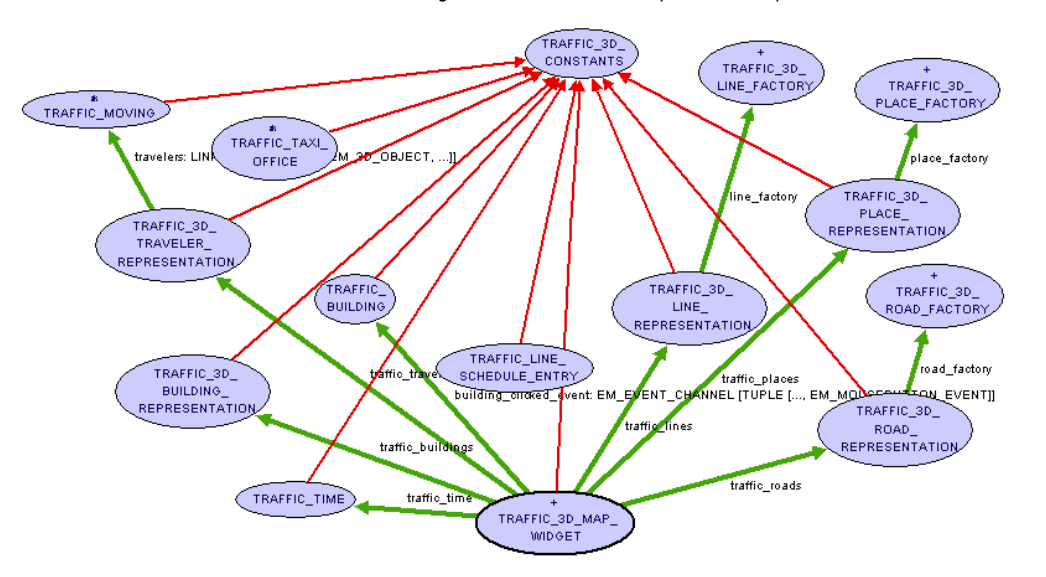

As everyone can see the main class is represented by the TRAFFIC\_3D\_MAP\_WIDGET. There are some constants and functions which are used by all of the represented classes. These can all be found in the TRAFFIC\_3D\_CONSTANTS.

**INDEX >> traffic library developer >> visualization\_overview** 

**Copyright © 2005, Michela Pedroni mailto:**michela.pedroni@inf.ethz.ch http://wiki.se.inf.ethz.ch/traffic/index.php/Main\_Page Last Updated: \$Date: 2006-04-05 08:07:20 +0200 (Mi, 05 Apr 2006) \$

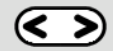

There exists also the possibility to attach TRAFFIC\_BUILDING\_INFORMATION through set\_information, which can afterwards be accessed through information.

A quite important feature is contains, point, which allows to check whether a point is inside a building. It is mainly used to check whether a building has been clicked.

#### **Class overview**

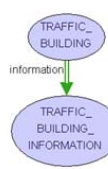

top

#### **TRAFFIC\_BUILDING\_INFORMATION**

#### **Requirements:**

None

#### **Description**

The class TRAFFIC\_3D\_BUILDING\_REPRESENTATION is a collection of additional information for a building. This can be a street, a house number and a textual description.

A street can be added by set\_street, a house number by set\_house\_number and description by set\_description.

#### **Class overview**

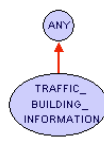

### top **TRAFFIC\_BUS**

# **Requirements:**

TRAFFIC\_LINE\_VEHICLE

### **Description**

The class TRAFFIC\_BUS represents bus objects that can serve as replacement vehicles in case of breakdowns of other traffic lines. This class provides a feature replace that takes as parameter a TRAFFIC\_LINE to serve as replacement bus for this line.

### **Class overview**

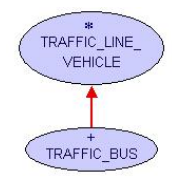

top

**TRAFFIC\_COLOR**

**Requirements:**

None

**Description**

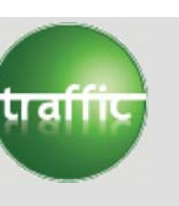

# **Traffic visualization classes**

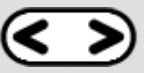

**INDEX >> traffic library developer >> visualization\_classes** 

In the following sections the classes will be described. The layout for each class is: Requirements, Description, Class overview. In the Requirements section the name of classes you need to know in order to understand the class described is given. Description is a short description of what the class does. It is more detailed than just the class description that you find in the class header. The class overview provides you with a class diagram.

- **TRAFFIC\_3D\_CONSTANTS**
- **TRAFFIC\_3D\_MAP\_WIDGET**
- **TRAFFIC\_3D\_BUILDING\_FACTORY**
- **TRAFFIC\_3D\_FAST\_OBJECT\_LOADER**
- **TRAFFIC 3D BUILDING REPRESENTATION**
- **TRAFFIC\_3D\_LINE\_FACTORY**
- **TRAFFIC 3D LINE REPRESENTATION**
- **TRAFFIC\_3D\_OBJECT\_LOADER**
- **TRAFFIC\_3D\_PATH\_REPRESENTATION**
- **TRAFFIC\_3D\_PLACE\_FACTORY**
- **TRAFFIC\_3D\_PLACE\_REPRESENTATION**
- **TRAFFIC\_3D\_ROAD\_FACTORY**
- **TRAFFIC 3D ROAD REPRESENTATION**
- **TRAFFIC 3D TRAVELER REPRESENTATION**

### **TRAFFIC\_3D\_CONSTANTS**

### **Requirements:**

None

# **Description**

This class is shared by all other classes in this section. It has some default values like window width or place height. Another feature map to ql coords can be found in this class. This feature translates given coordinates to coordinates according to the map.

# **Class overview**

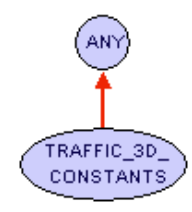

top

# **TRAFFIC\_3D\_MAP\_WIDGET**

**Requirements:**

# EM\_3D\_COMPONENT TRAFFIC\_3D\_CONSTANTS

# **Description**

The TRAFFIC 3D MAP WIDGET class is the main class in this cluster. As seen in the overview it contains all the representations of buildings, lines, places and travelers. It represents the whole map which can be plugged into an EM\_3D\_SCENE. It provides the feature draw that draws all the city elements onto the screen. The feature collision polygons returns a list of polygons that allow to which is useful to search for a collision (e.g. used for placing buildings). The feature load\_map is used to load from a file and create all the lines and places. There is a map dump which is loaded instead if there is such a map dump and this dump file is up to date.

There are three features to add buildings (add building,

add\_buildings\_randomly, add\_buildings\_along\_lines) which either add one building, several randomly distributed buildings or several buildings along all traffic lines (expect railways). It is also possible to delete all the buildings with the feature delete buildings.

You can add a traveler through add traveler. For all attributes there are corresponding setter methods.

It is also possible to get informed if a building is clicked. If a class needs this functionality, it has to subscribe to building\_clicked\_event.

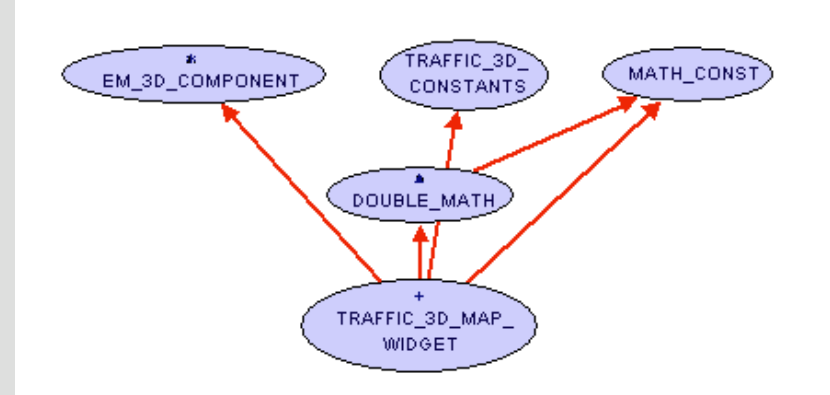

top

# **TRAFFIC\_3D\_BUILDING\_FACTORY**

### **Requirements:**

None

# **Description**

The class TRAFFIC 3D\_BUILDING\_FACTORY is a factory for the 3D objects which represent the buildings on the map. The interface is for each of the factories the same: With the features add gauger and remove gauger one can handle procedures for decisions. These procedures can then be called through the feature take decision which calls the right gauger and saves the decision in the string decision. For creating a representation of the built object one can add specific procedures through the features add building type and remove them by calling remove building type. The last two features are specify object which takes the right building type according to the decision and create\_object which is inherited from EM\_3D\_OBJECT\_FACTORY and returns the created object.

# **Class overview**

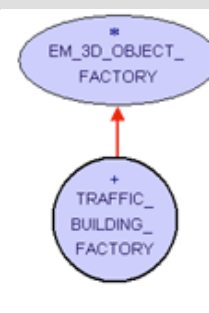

# **TRAFFIC\_3D\_BUILDING\_REPRESENTATION**

# **Requirements:**

# TRAFFIC\_BUILDING TRAFFIC\_3D\_CONSTANTS

# **Description**

The class TRAFFIC\_3D\_BUILDING\_REPRESENTATION is a container for all traffic building 3D objects. As expected there is a feature draw to draw all objects in the container.

Buildings can be highlighted or un-highlighted by calling the features highlight\_building or un\_highlight\_building. With the feature add\_building a building can be added to the representation and delete buildings deletes all the buildings from the representation.

# **Class overview**

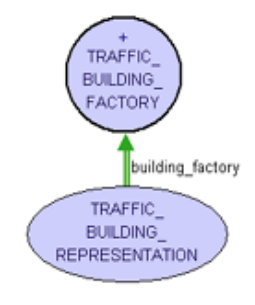

top

# **TRAFFIC\_3D\_LINE\_FACTORY**

### **Requirements:**

# EM\_3D\_OBJECT\_FACTORY

# **Description**

The class TRAFFIC 3D LINE FACTORY is a factory for the 3D objects which represent the lines on the map. The interface is for each of the factories the same: With the features add gauger and remove gauger one can handle procedures for decisions. These procedures can then be called through the feature take decision which calls the right gauger and saves the decision in the string decision. For creating a representation of the built object one can add specific procedures through the features add\_line\_type and remove them by calling remove line type. The last two features are the feature specify object which takes the right line type according to the decision and the feature create object which is inherited from EM\_3D\_OBJECT\_FACTORY and returns the created object.

# **Class overview**

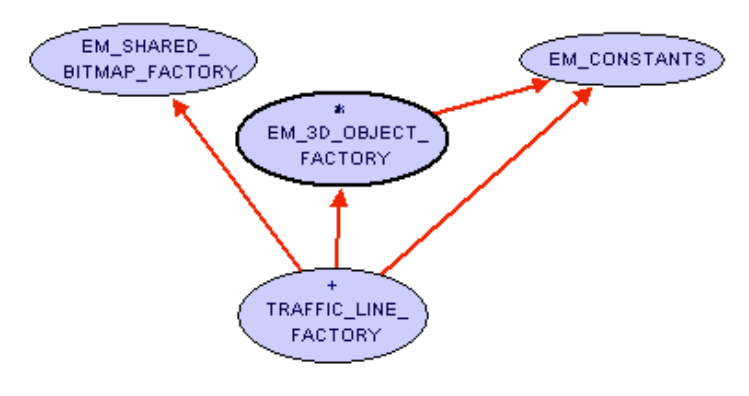

# top

# **TRAFFIC\_3D\_FAST\_OBJECT\_LOADER**

### **Requirements:**

### TRAFFIC\_3D\_OBJECT\_LOADER

# **Description**

This class is an optimized version of TRAFFIC\_3D\_OBJECT\_LOADER. It caches

the loaded objects and returns object which have already been loaded directly instead of loading them from the file again.

# **Class overview**

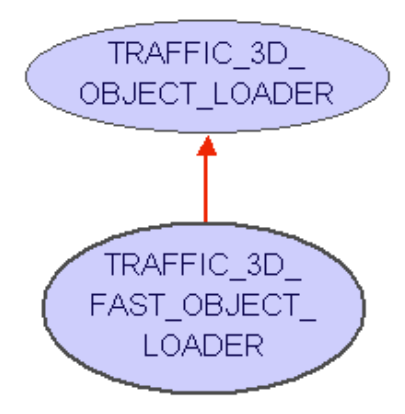

top

# **TRAFFIC\_3D\_LINE\_REPRESENTATION**

**Requirements:**

EM\_3D\_OBJECT TRAFFIC\_3D\_CONSTANTS

# **Description**

The class TRAFFIC\_3D\_LINE\_REPRESENTATION is a container for all traffic line 3D objects. As expected there is a feature draw to draw all objects in the container. Lines can be highlighted or un-highlighted by calling the features highlight\_single\_line, un\_highlight\_single\_line and similar ones. With the feature add lines all lines of a map can be added, but single lines can be added too.

# **Class overview**

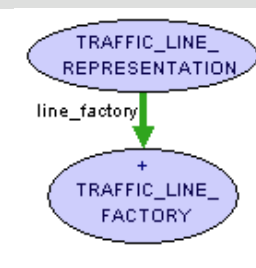

top

### **TRAFFIC\_3D\_OBJECT\_LOADER**

**Requirements:**

EM\_OBJ\_LOADER

### **Description**

In principle this class is a factory as well. It is used to create ".obj" files. The feature set\_em\_color sets the color of a created object. The feature load\_file is used to load a new file, other than the original feature this feature closes it is opened files after use. The feature specify object specifies the object according to the loaded file and the given color.

### **Class overview**

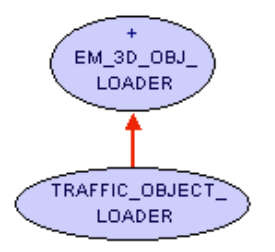

top

# **TRAFFIC\_3D\_PATH\_REPRESENTATION**

**Requirements:**

EM\_3D\_OBJECT TRAFFIC\_3D\_CONSTANTS

# **Description**

The class TRAFFIC 3D PATH\_REPRESENTATION is a container for all traffic path 3D objects. As expected there is a feature draw to draw all objects in the container. The class draws the shortest path for the City\_3d example and can draw other paths as well.

# **Class overview**

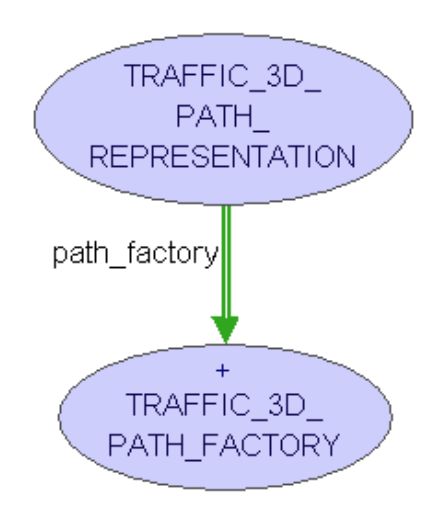

# top

**TRAFFIC\_3D\_PLACE\_FACTORY**

### **Requirements:**

EM\_3D\_OBJECT\_FACTORY

### **Description**

The class TRAFFIC\_3D\_PLACE\_FACTORY is a factory for the 3D objects which represent the places on the map. The interface is for each of the factories the same: With the features add\_gauger and remove\_gauger one can handle procedures for decisions. These procedures can then be called through the feature take\_decision which calls the right gauger and saves the decision in the string decision. For creating a representation of the built object one can add specific procedures through the features add place type and remove them by calling remove place type. The last two features are the feature

specify object which takes the right place type according to the decision and the feature create\_object which is inherited from EM\_3D\_OBJECT\_FACTORY and returns the created object.

### **Class overview**

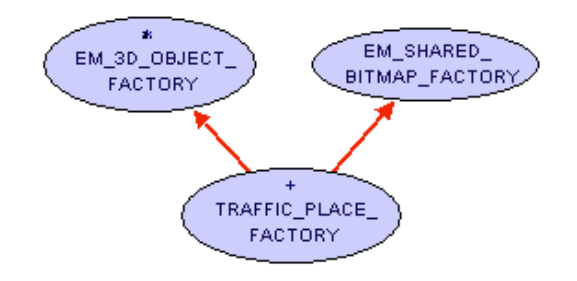

top

# **TRAFFIC\_3D\_PLACE\_REPRESENTATION**

### **Requirements:**

TRAFFIC\_3D\_CONSTANTS

### **Description**

The class supports the feature draw to draw all places. The feature highlight\_place highlights a place. Through the feature add\_places all places of a map are added to the container.

### **Class overview**

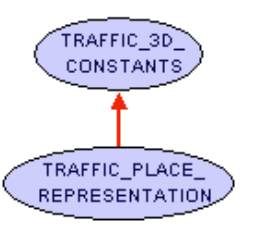

top

**TRAFFIC\_3D\_ROAD\_FACTORY**

### **Requirements:**

# EM\_3D\_OBJECT\_FACTORY

# **Description**

The class TRAFFIC 3D ROAD FACTORY is a factory for the 3D objects which represent the roads on the map. The interface is for each of the factories the same: with the features add gauger and remove gauger one can handle procedures for decisions. These procedures can then be called through the feature take decision which calls the right gauger and saves the decision in the string decision. For creating a representation of the built object one can add specific procedures through the features add road type and remove them by calling remove road type. The last two features are the feature specify\_object which takes the right road type according to the decision and the feature create object which is inherited from EM\_3D\_OBJECT\_FACTORY and returns the created object.

### **Class overview**

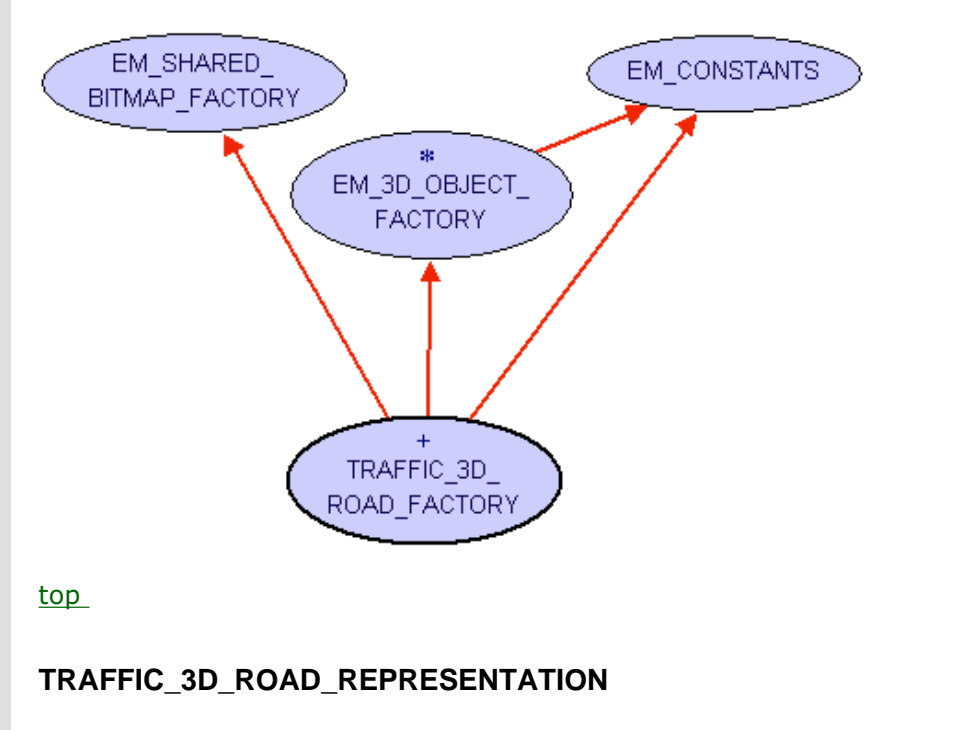

**Requirements:**

# EM\_3D\_OBJECT TRAFFIC\_3D\_CONSTANTS

### **Description**

The class TRAFFIC\_3D\_ROAD\_REPRESENTATION is a container for all traffic road 3D objects. As expected there is a feature draw to draw all objects in the container. In the feature draw each type of road is associated to a particular representation on the map. At the moment these visualizations are simple, but in the future they can be improved to make the model more realistic.

# **Class overview**

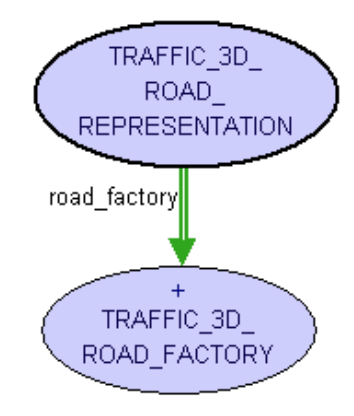

top

# **TRAFFIC\_3D\_TRAVELER\_REPRESENTATION**

**Requirements:**

# TRAFFIC\_3D\_CONSTANTS

# **Description**

Like all other containers the feature draw is also provided to draw all travelers. To add a traveler call add\_traveler. As there are no travelers provided in the map you have to provide the TRAFFIC\_MAP to add this traveler. The feature remove traveler removes a walking traveler from the map, the feature remove\_specific\_traveler does the same by comparing the given traveler with all others in the container. If found it is removed. There is a feature add trams per line which adds the given number or maximal trams to each line.

### **Class overview**

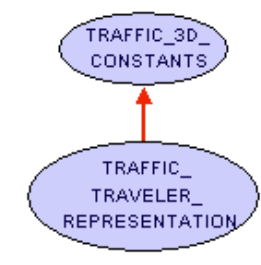

top

### **INDEX >> traffic library developer >> visualization\_classes**

**Copyright © 2005, Michela Pedroni mailto:**michela.pedroni@inf.ethz.ch http://wiki.se.inf.ethz.ch/traffic/index.php/Main\_Page Last Updated: \$Date: 2006-07-28 15:16:15 +0200 (Fr, 28 Jul 2006) \$

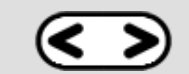

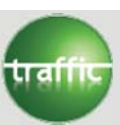

### **Traffic input overview**

**INDEX >> traffic library developer >> input\_overview** 

This is an overview over the input part, which is used to load from XML files

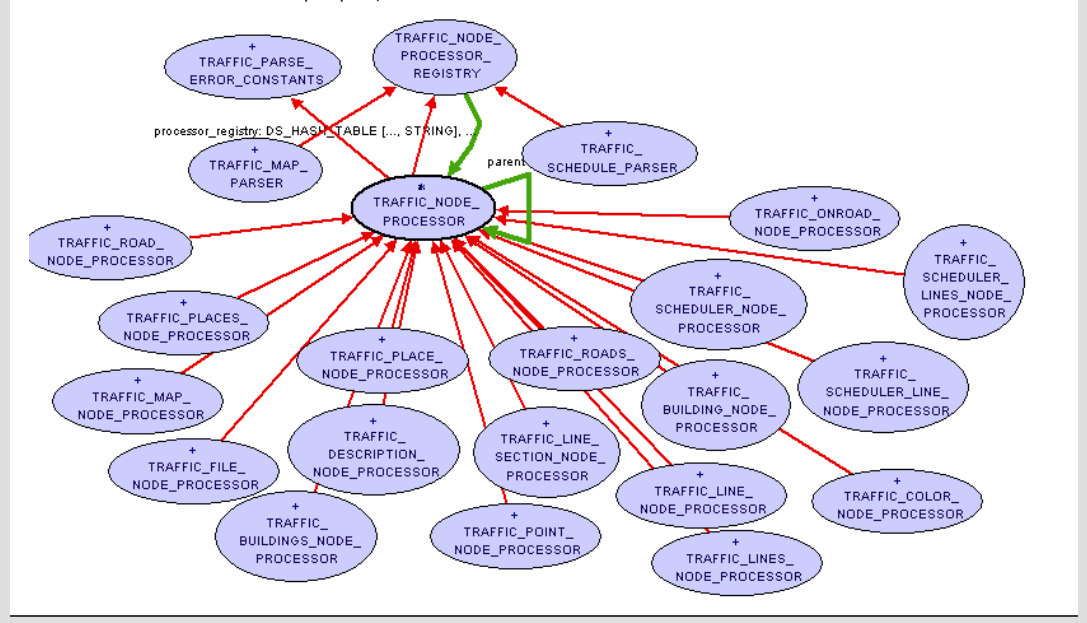

#### **INDEX >> traffic library developer >> input\_overview**

**Copyright © 2005, Michela Pedroni mailto:**michela.pedroni@inf.ethz.ch http://wiki.se.inf.ethz.ch/traffic/index.php/Main\_Page Last Updated: \$Date: 2006-04-04 08:26:02 +0200 (Di, 04 Apr 2006) \$
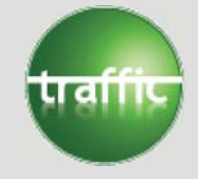

**Traffic input classes**

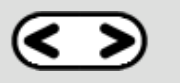

**INDEX >> traffic library developer >> input\_classes** 

In the following sections the classes for the map loading will be described. The layout for each class is: Requirements, Description, Class overview. In the Requirements section the name of classes you need to know in order to understand the class described is given. Description is a short description of what the class does. It is more detailed than just the class description that you find in the class header. The class overview provides you with a class diagram.

- **TRAFFIC\_BUILDING\_PARSER**
- **TRAFFIC\_BUILDING\_NODE\_PROCESSOR**
- **TRAFFIC\_BUILDINGS\_NODE\_PROCESSOR**
- **TRAFFIC\_ROADS\_NODE\_PROCESSOR**
- **TRAFFIC\_ROAD\_NODE\_PROCESSOR**
- **TRAFFIC\_ONROAD\_NODE\_PROCESSOR**

### **TRAFFIC\_BUILDING\_PARSER**

#### **Requirements:**

TRAFFIC\_XML\_INPUT\_FILE\_PARSER, TRAFFIC\_NODE\_PROCESSOR\_REGISTRY, TRAFFIC\_BUILDING\_NODE\_PROCESSOR, TRAFFIC\_BUILDINGS\_NODE\_PROCESSOR

#### **Description**

This class is used for parsing an XML file that contains building information and for processing the received data so the buildings specified appear on the map.

The XML file has to follow the following DTD structure:

<!ELEMENT buildings (building\*)>

<!ELEMENT building EMPTY>

 <!ATTLIST building name CDATA #REQUIRED x1 CDATA #REQUIRED y1 CDATA #REQUIRED x2 CDATA #REQUIRED y2 CDATA #REQUIRED height CDATA #REQUIRED angle CDATA #REQUIRED

The building position is specifid by the upper left corner  $(x1,y1)$  and the bottom right corner  $(x2,y2)$  of the building. One has to be aware that the xaxis increases in the left direction and the y-axis increases in the up direction.

A new building parser is created through the feature make with map which needs a TRAFFIC\_3D\_MAP\_WIDGET as input.

The file can then be added through the inherited feature set file name and parsed through (the also inherited) feature parse. If the parsing is completed successfully (checked has error) processing can be started with process. The processing is based on the rules specified in TRAFFIC\_BUILDING\_NODE\_PROCESSOR and TRAFFIC\_BUILDINGS\_NODE\_PROCESSOR.

#### **Class overview**

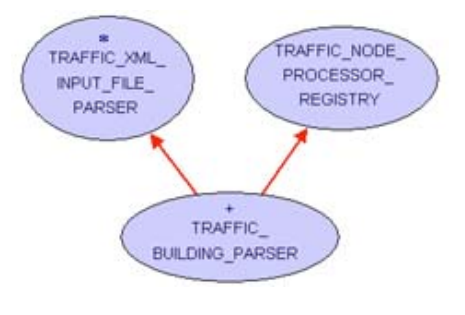

on a construction of the construction of the construction of the construction of the construction of the construction of the construction of the construction of the construction of the construction of the construction of

### top

### **TRAFFIC\_BUILDING\_PROCESSOR**

#### **Requirements:**

TRAFFIC\_NODE\_PROCESSOR

### **Description**

In this class is specified how TRAFFIC\_BUILDING\_PARSER has to process a building element. It has specified the element name (name) and the mandatory attributes (mandatory Attributes).

In the feature process is specified, what has to be done during processing. In the case of a building element, we only have to check whether the required attributes are supported and have proper type and afterwards create a new building.

### **Class overview**

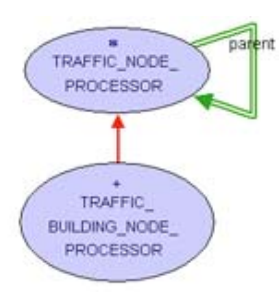

top

# **TRAFFIC\_BUILDINGS\_PROCESSOR**

**Requirements:**

TRAFFIC\_NODE\_PROCESSOR

## **Description**

In this class is specified how TRAFFIC\_BUILDING\_PARSER has to process a buildings element. It has specified the element name (name) and the mandatory attributes (mandatory\_Attributes).

In the feature process is specified, what has to be done during processing. In the case of a buildings element, we to process all subnodes.

## **Class overview**

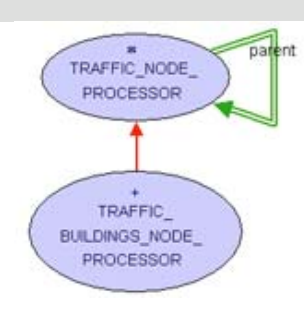

top

# **TRAFFIC\_ROADS\_NODE\_PROCESSOR**

**Requirements:**

### TRAFFIC\_NODE\_PROCESSOR

### **Description**

In this class is specified how to process a <roads> element. The XML for the element road has to follow the following DTD structure:

<!ELEMENT roads (road\*)>

The details for the element <road> are specified belove. In the case of a <roads> element, we only have to process its subnodes using the feature process

### **Class overview**

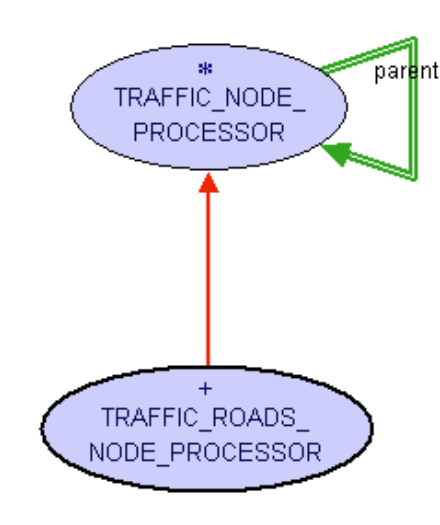

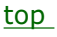

# **TRAFFIC\_ROAD\_NODE\_PROCESSOR**

**Requirements:**

TRAFFIC\_NODE\_PROCESSOR

experience of the contract of the contract of the contract of the contract of the contract of the contract of

### **Description**

In this class is specified how to process a <road> element. The XML for the element road has to follow the following DTD structure:

> <!ELEMENT road EMPTY> <!ATTLIST road id CDATA #REQUIRED from CDATA #REQUIRED to CDATA #REQUIRED direction CDATA #REQUIRED type CDATA #REQUIRED

An element of this type has an id (id) and other mandatory attributes (mandatory Attributes). In the feature process is specified, what has to be done during processing. In the case of a road element, we have to check

whether the required attributes are supported and in this case one can creates a new instance of type TRAFFIC\_ROAD.

## **Class overview**

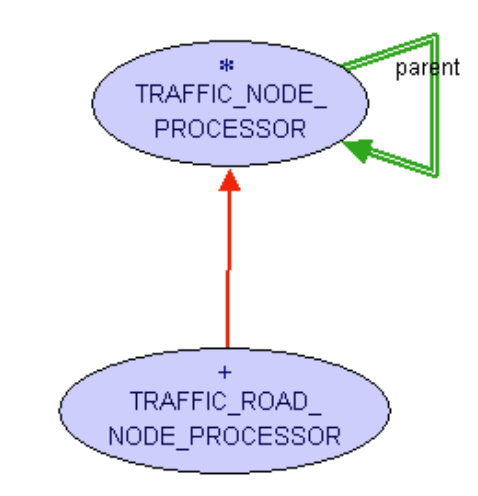

top

# **TRAFFIC\_ONROAD\_NODE\_PROCESSOR**

**Requirements:**

TRAFFIC\_NODE\_PROCESSOR

on a construction of the construction of the construction of the construction of the construction of the construction of the construction of the construction of the construction of the construction of the construction of

## **Description**

In this class is specified how to process a <onroad> element. The XML for the element road has to follow the following DTD structure:

> <!ELEMENT onroad EMPTY> <!ATTLIST onroad id CDATA #REQUIRED

An element of this type has an id (id) as only mandatory attribute. The element <onroad> is a subnode of the element <line\_section>. When we process one <onroad> node we we have first to check whether the required attribute is provided and then we can associate the road with the id we have just parsed with the corresponding line\_section.

### **Class overview**

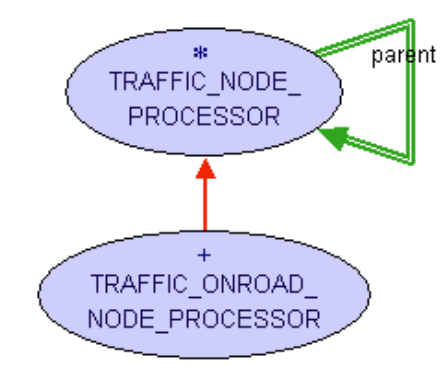

top

**INDEX >> traffic library developer >> input\_classes** 

**Copyright © 2005, Michela Pedroni mailto:**michela.pedroni@inf.ethz.ch http://wiki.se.inf.ethz.ch/traffic/index.php/Main\_Page **Last Updated:** \$Date: 2006-07-27 11:19:44 +0200 (Do, 27 Jul 2006) \$

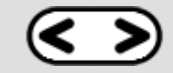